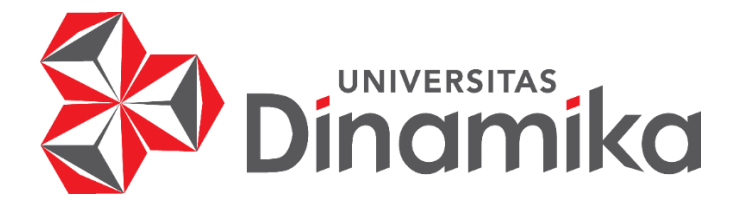

# **OPTIMASI PENJADWALAN MATA PELAJARAN MENGGUNAKAN** *CONSTRAINT PROGRAMMING*  **PADA MAN 1 JEMBRANA**

# **TUGAS AKHIR**

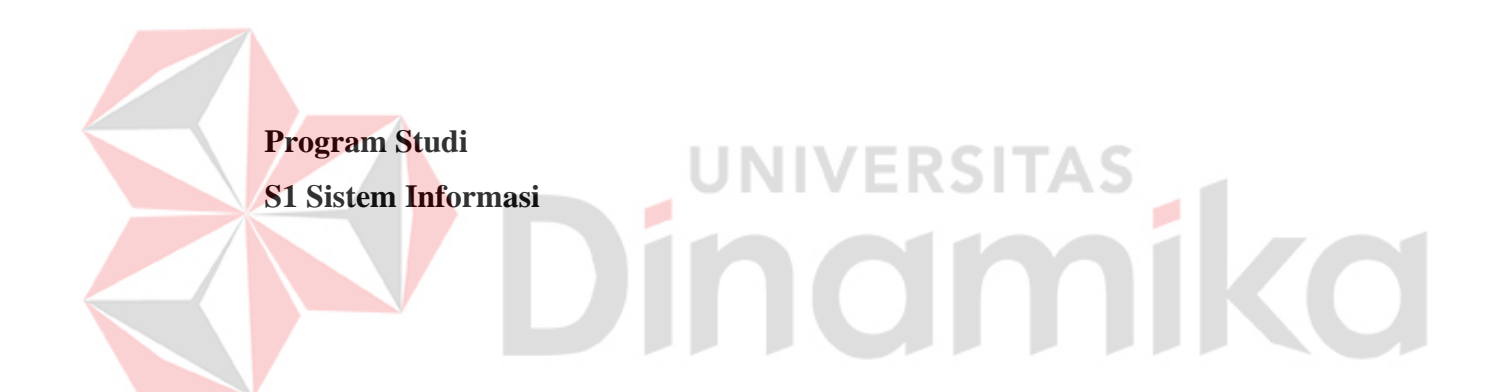

**Oleh : MUHAMAD RISQIWAHID 18410100227**

**FAKULTAS TEKNOLOGI DAN INFORMATIKA UNIVERSITAS DINAMIKA 2022**

# **OPTIMASI PENJADWALAN MATA PELAJARAN MENGGUNAKAN CONSTRAINT PROGRAMMING PADA MAN 1 JEMBRANA**

# **Diajukan sebagian salah satu syarat untuk menyelesaikan Program Sarjana Komputer**

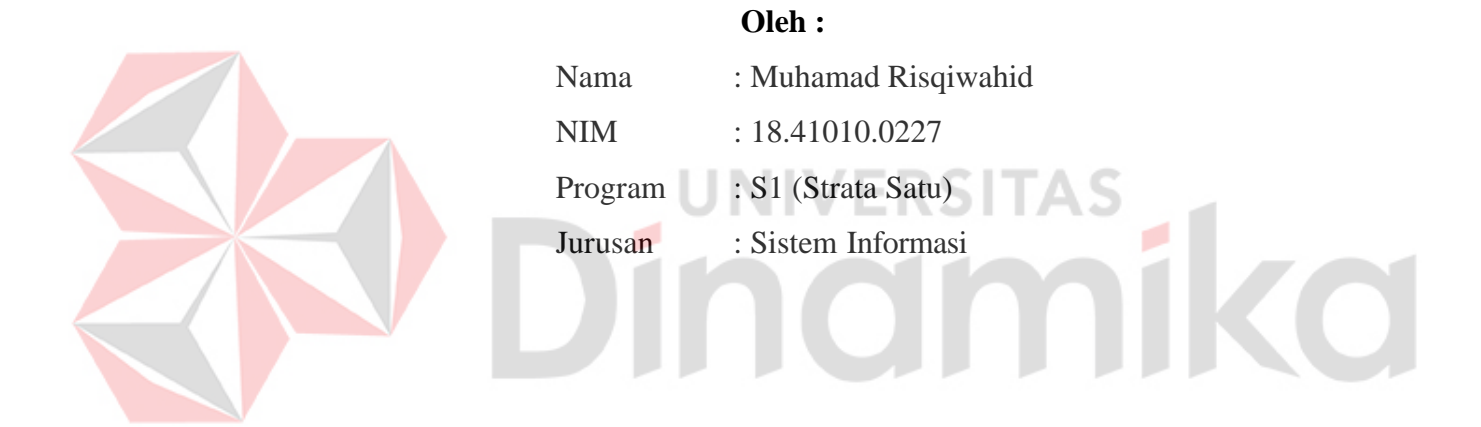

# **FAKULTAS TEKNOLOGI DAN INFORMATIKA UNIVERSITAS DINAMIKA**

**2022**

#### **TUGAS AKHIR**

# OPTIMASI PENJADWALAN MATA PELAJARAN MENGGUNAKAN CONSTRAINT PROGRAMMING PADA MAN 1 JEMBRANA

Dipersiakan dan disusun oleh **Muhamad Risqiwahid** NIM: 18.41010.0227

# Telah diperiksa, dibahas dan disetujui oleh Dewan Pembahas Pada: Senin, 22 Agustus 2022

#### **Susunan Dewan Pembahas**

## Pembimbing:

- Ι. Vivine Nurcahyawati, M.Kom. NIDN. 0723018101
- Achmad Arrosyidi, S.Kom., M.Med.Kom. Π. NIDN. 0724077502

#### Pembahas:

I. Dr. Anjik Sukmaaji, S.Kom., M.Eng. NIDN. 07310507301

Digitally signed by Vivine Nurcahyawat 38:51:45 +07

202201231111911 0220022

Tugas akhir ini telah diterima sebagai salah satu persyaratan

untuk memperoleh gelar sarjana

Digitally signed by Universitas Dinamika Date: 2022.08.23 15:07:42 +07'00'

Tri Sagirani, S.Kom., M.MT. NIDN: 0731017601 Dekan Fakultas Teknologi dan Informatika UNIVERSITAS DINAMIKA

*"Orang yang pesimis melihat kesulitan di setiap kesempatan, tapi orang yang optimis selalu melihat kesempatan dalam setiap kesulitan"* - *Ali bin Abi Thalib -*

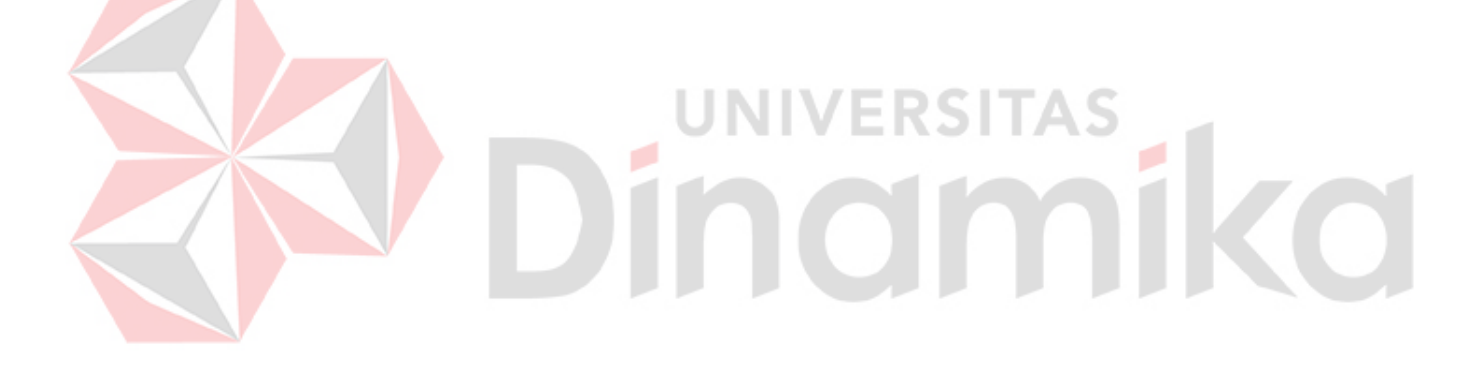

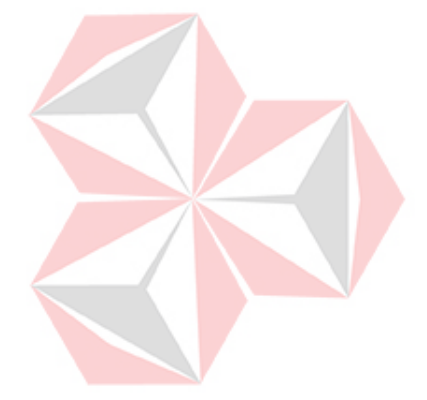

*Daku persembahkan kepada Keluarga yang tersayang, Serta teman dan sahabatku yang*  mika *Datang maupun Menetap.*

#### **PERNYATAAN**

# PERSETUJUAN PUBLIKASI DAN KEASLIAN KARYA ILMIAH

Sebagai mahasiswa Universitas Dinamika, Saya:

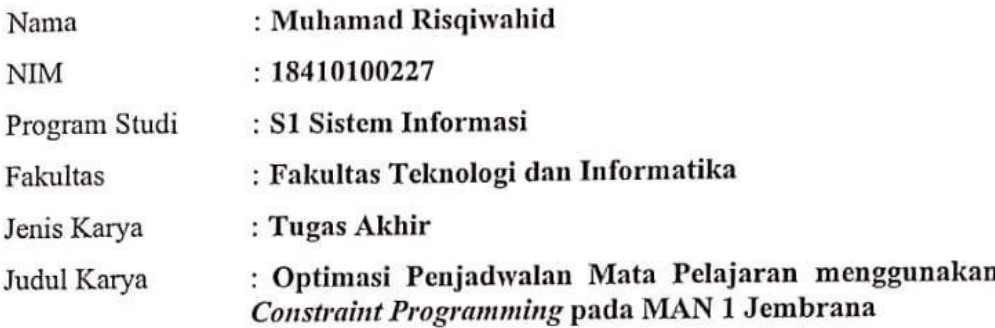

Menyatakan dengan sesungguhnya bahwa:

- 1. Demi pengembangan Ilmu Pengetahuan, Teknologi dan Seni, Saya menyetujui memberikan kepada Universitas Dinamika Hak Bebas Royalti Non-Eksklusif (Non-Exclusive Royalty Free Right) atas seluruh isi/sebagian karya ilmiah Saya tersebut diatas untuk disimpan, dialihmediakan, dan dikelola dalam bentuk pangkalan data (database) untuk selanjutnya didistribusikan atau dipublikasikan demi kepentingan akademis dengan tetap mencantumkan nama Saya sebagai penulis atau pencipta dan sebagai pemilik Hak Cipta.
- Karya tersebut diatas adalah hasil karya asli Saya, bukan plagiat baik sebagian  $2.$ maupun keseluruhan. Kutipan, karya, atau pendapat orang lain yang ada dalam karya ilmiah ini semata-mata hanya sebagai rujukan yang dicantumkan dalam Daftar Pustaka Saya.
- Apabila dikemudian hari ditemukan dan terbukti terdapat tindakan plagiasi pada karya ilmiah ini, maka Saya bersedia untuk menerima pencabutan terhadap gelar kesarjanaan yang telah diberikan kepada Saya.

Demikan surat pernyataan ini Saya buat dengat sebenar-benarnya.

Surabaya, 10 Juli 2022

Muhamad Risqiwahid

NIM: 18410100227

 $\overline{3}$ .

# **ABSTRAK**

MAN 1 Jembrana merupakan lembaga pendidikan yang memiliki kegiatan belajar mengajar, salah satu proses belajar mengajar terdapat penjadwalan mata pelajaran yang dilakukan oleh pihak Wakil Kepala Sekolah (Waka) Kurikulum untuk menyusun jadwal mata pelajaran setiap satu tahun ajaran sekali. Penyusunan jadwal mata pelajaran yang dilakukan Waka Kurikulum MAN 1 Jembrana saat ini masih menggunakan cara konvensional dengan program *microsoft excel*. Dengan cara konvesional itu meninumbulkan berbagai masalah seperti terjadinya *crash*  karena guru yang mengajar pada mata pelajaran tertentu berjumlah sedikit sedangkan jumlah kelas yang diajar melebih batas jam mengajar guru dan rumitnya mengatur jadwal jika ada perubahan atau pergantian jadwal sehingga harus mengubah kembali jadwalnya secara manual hingga membutuhkan waktu yang lama. Peneliti bertujuan untuk menghasilkan aplikasi penjadwalan mata pelajaran pada MAN 1 Jembrana berbasis *website* yang diharapkan dapat membantu Waka Kurikulum dalam menyusun jadwal mata pelajaran yang optimal dari segi durasi yang cepat dan tidak terjadinya *crash* sesuai dengan yang dibutuhkan oleh MAN 1 Jembrana. Peneliti hendak untuk menjawab rumusan masalah yang terdapat pada penelitian ini dengan solusi optimasi penjadwalan yang memperpendek durasi waktu pembuatan jadwal dan membangun sistem informasi penjadwalan mata pelajaran berbasis *website* tanpa terjadinya *crash* untuk mendukung sistem belajar mengajar di MAN 1 Jembrana. Metodologi penelitian yang digunakan dalam penelitian ini adalah Metode *constraint programming*. Untuk kerangka kerja pengembangan sistem informasi menggunakan *waterfall.* Tahapan dalam *waterfall*  diantaranya analisa kebutuhan, sistem dan software desain, implementasi dan pengujian, integrasi sistem, serta operasional dan perawatan. Hasil penelitian yang didapatkan pada penelitian ini yaitu dari implementasi sistem, uji coba dan evaluasi sistem yang diterapkan pada MAN 1 Jembrana menunjukkan jika aplikasi berhasil membentuk jadwal mata pelajaran yang dapat digunakan oleh MAN 1 Jembrana, selanjutnya aplikasi dapat sesuai dengan batasan-batasan terkait dengan penjadwalan yang telah ditentukan, serta aplikasi dapat membantu penyusunan jadwal mata pelajaran secara optimal dengan tidak terjadinya *crash* 100% dan sistem pada aplikasi membutuhkan maksimal 10 menit untuk proses pembuatan penjadwalan yang berhasil diploting.

# **Kata Kunci: Penjadwalan,** *Constraint Progamming***, Mata Pelajaran dan** *Waterfall*

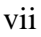

#### **KATA PENGANTAR**

<span id="page-7-0"></span>Puji Syukur atas kehadirat Allah SWT yang telah melimpahkan rahmat, hidayahnya sehingga penulis dapat menyelesaikan laporan tugas akhir (*Optimasi Penjadwalan Mata Pelajaran menggunakan Constraint Programming pada MAN 1 Jembrana*). Dalam penyusunan laporan tugas akhir ini banyak pihak yang telah membantu sehingga dapat menyelesaikan laporan tugas akhir ini, oleh karena itu tidak lupa penulis mengucapkan terima kasih banyak kepada:

- 1. Bapak, Ibu dan Adik tercinta yang selalu memberikan doa dan semangat.
- 2. Bapak Prof. Dr. Budi Jatmiko, M.Pd., selaku rektor Universitas Dinamika Surabaya.
- 3. Bapak Dr. Anjik Sukmaaji, S.Kom., M.Eng., selaku Ketua Program Studi S1 Sistem Informasi dan sekaligus sebagai dosen pembahas yang telah membahas tugas akhir.
- 4. Ibu Vivine Nurcahyawati, M.Kom., OCP selaku wali dosen dan sekaligus sebagai dosen pembimbing ke-1 yang telah membantu dalam proses pengerjaan tugas akhir.
- 5. Bapak Achmad Arrosyidi, S.Kom., M.Med.Kom. MTA selaku dosen pembimbing ke-2 yang telah membantu dalam proses pengerjaan tugas akhir.
- 6. Muklis, Yayak, Crishopher, Ricky, Daud dan teman-teman yang telah mendukung saya.
- 7. Semua pihak yang namanya tidak dapat saya sebutkan satu per satu.

Semoga amal baik mereka mendapatkan balasan dari Allah SWT dengan balasan berlipat ganda. Perlu disadari bahwa dengan segala keterbatasan, laporan tugas akhir ini masih jauh dari sempurna. Sehingga kritikan dan masukan yang membangun sangat penulis harapkan demi sempurnanya laporan ini kedepan. Akhirnya semoga laporan ini dapat bermanfaat bagi semua pihak yang berkepentingan.

> Surabaya, 30 Juni 2022 **Penulis**

<span id="page-8-0"></span>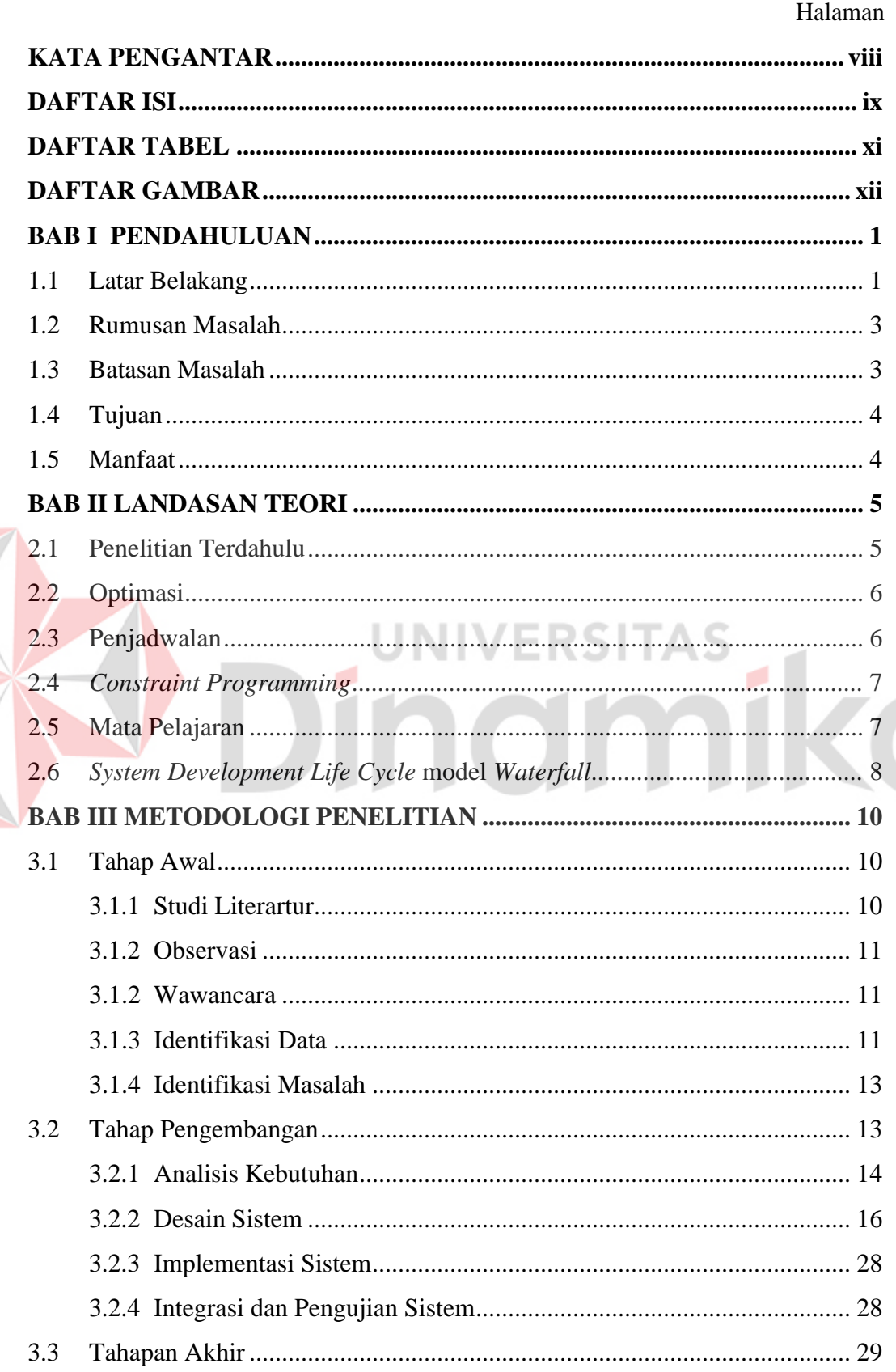

N

# **DAFTAR ISI**

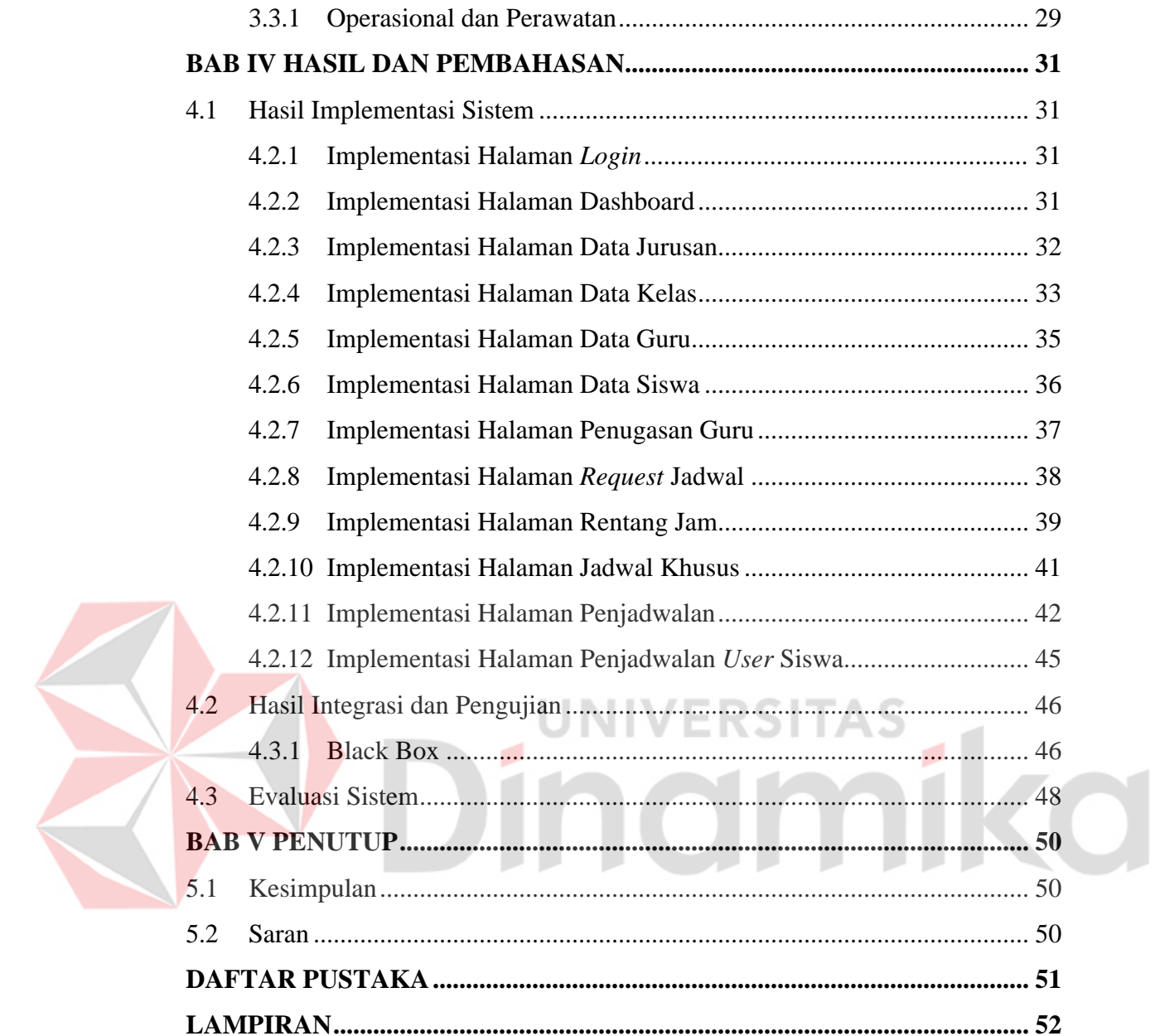

# **DAFTAR TABEL**

# Halaman

<span id="page-10-0"></span>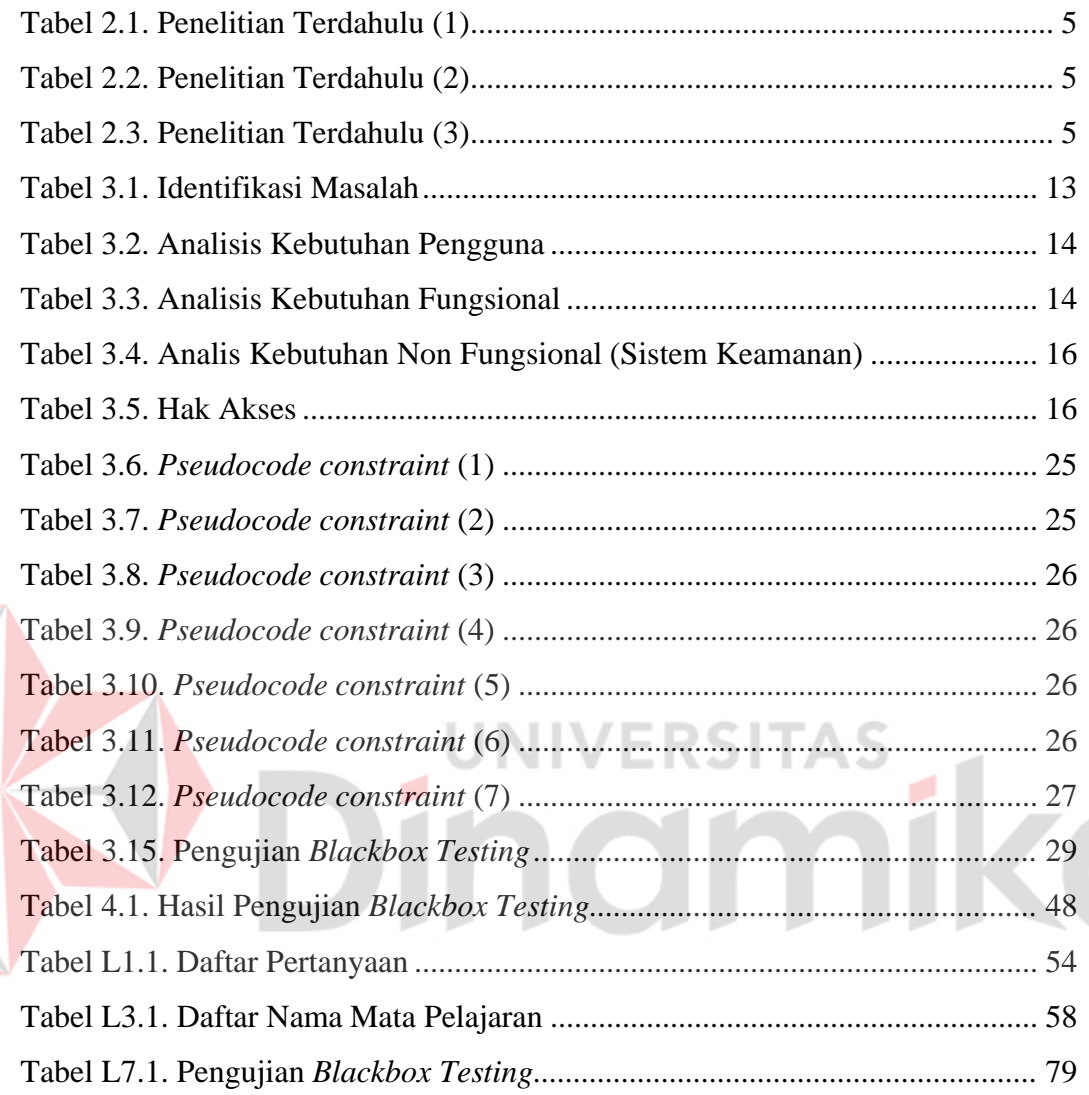

E

xi

# **DAFTAR GAMBAR**

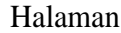

<span id="page-11-0"></span>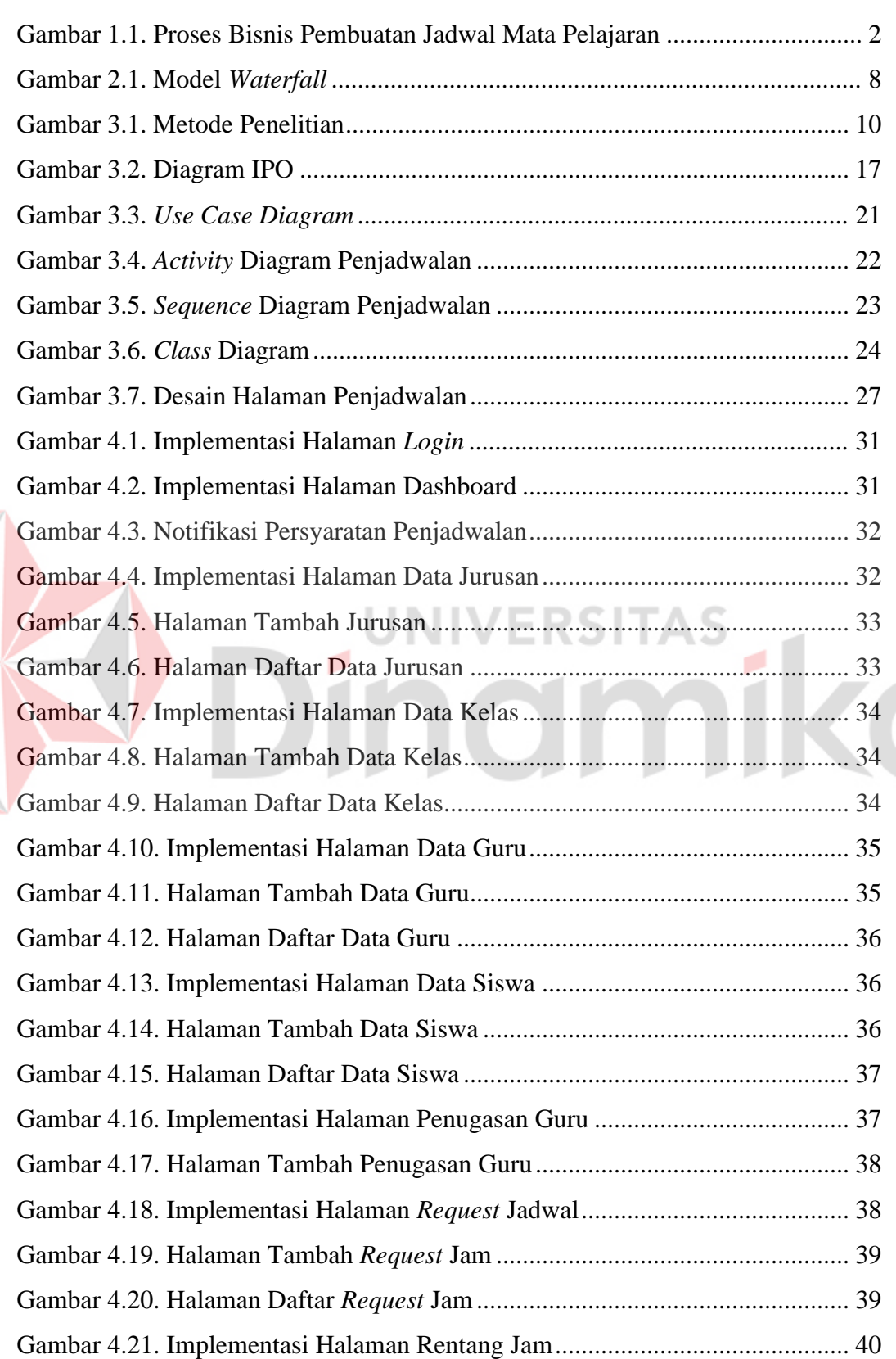

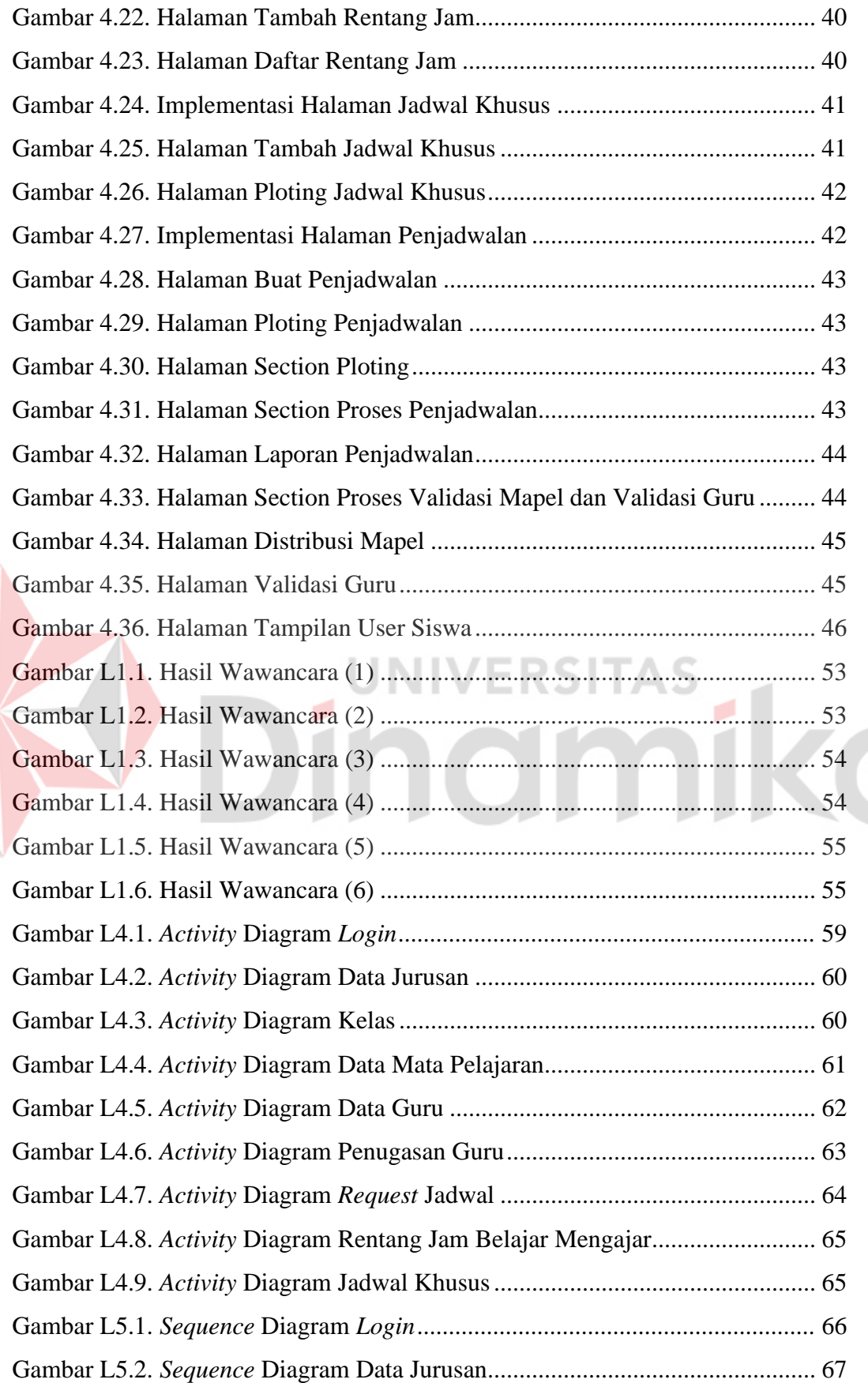

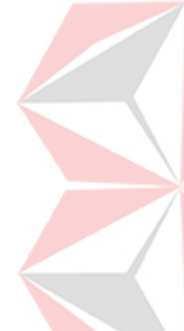

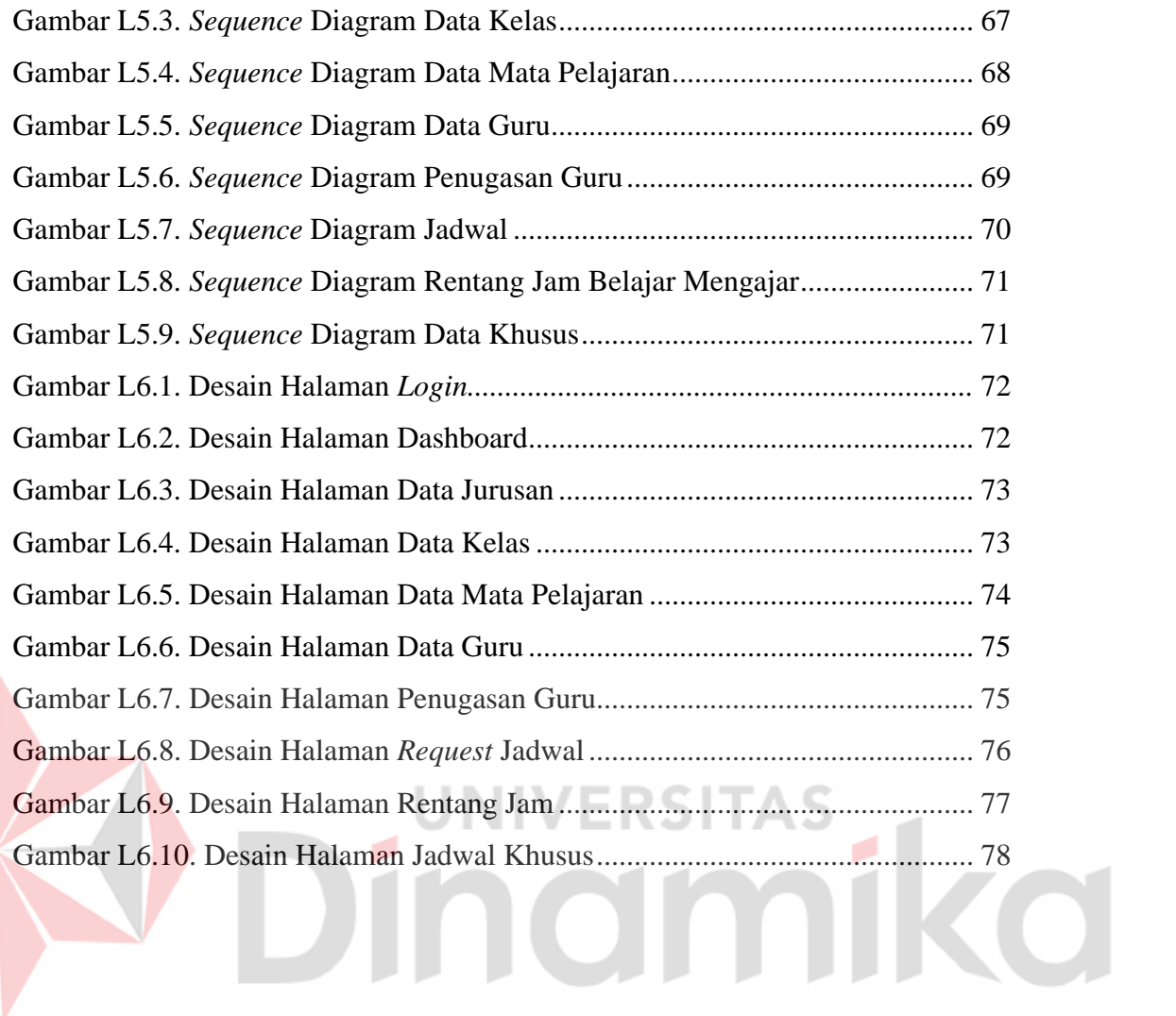

# **LAMPIRAN**

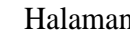

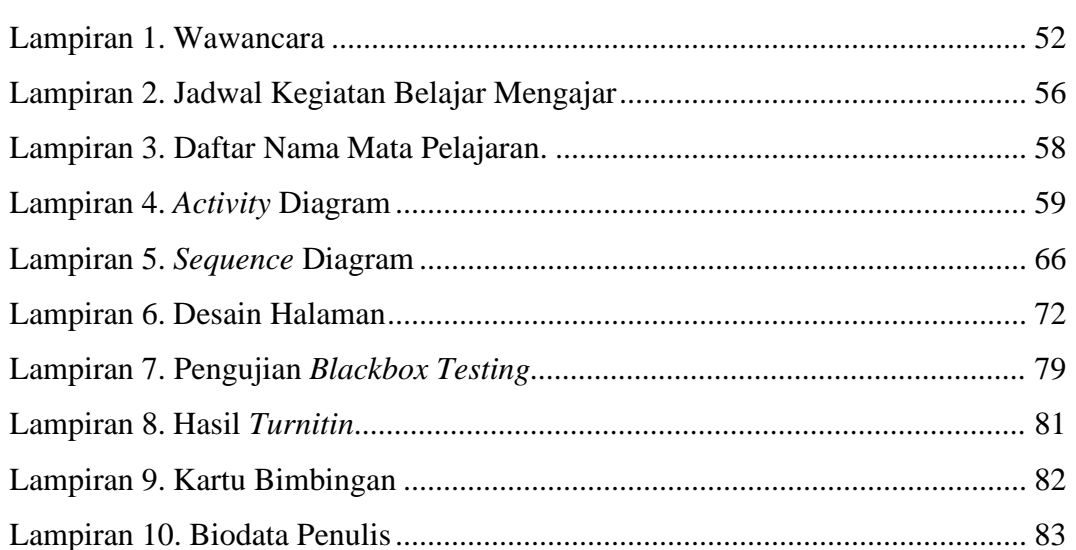

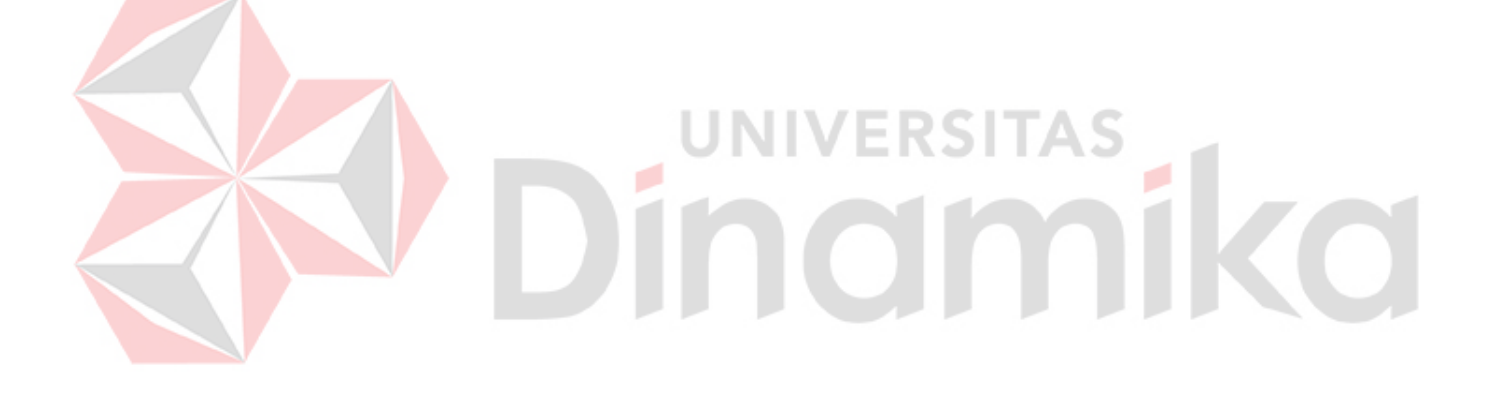

# **BAB I PENDAHULUAN**

## <span id="page-15-1"></span><span id="page-15-0"></span>**1.1 Latar Belakang**

Pendidikan merupakan hal terpenting dalam kehidupan sesorang, salah satunya pendidikan yang dilakukan di Madrasah Aliyah. Madrasah Aliyah Negeri (MAN) 1 Jembrana merupakan salah satu lembaga penyedia pendidikan menengah atas dibawah naungan Kementerian Agama. MAN 1 Jembrana sekolah berstatus negeri dan mendapatkan akreditasi A yang berada di Jalan Ngurah Rai No.103, Dauhwaru, Kecamatan Jembrana, Kabupaten Jembrana, Provinsi Bali. MAN 1 Jembrana juga sama dengan sekolah-sekolah atau akademik lainnya yang menyelenggarakan proses belajar mengajar, proses belajar mengajar pasti membutuhkan ada penjadwalan yang sesuai dengan jumlah tenaga pengajar atau guru, kelas dan siswa.

Pada kegiatan belajar mengajar di MAN 1 Jembrana terdapat salah satu proses penjadwalan mata pelajaran yang dilakukan oleh pihak Wakil Kepala Sekolah (Waka) Kurikulum untuk merancang jadwal mata pelajaran setiap satu tahun ajaran sekali. Saat ini siswa yang ada pada MAN 1 Jembrana berjumlah 1015 siswa sedangkan untuk guru dan pengurus sekolah sebanyak 97 orang. Jumlah keseluruhan kelas pada MAN 1 Jembrana terdapat 33 total ruang kelas. Dengan jumlah dari guru, siswa serta kelas yang sangat banyak tersebut sistem pembuatan jadwal mata pelajaran pada MAN 1 Jembrana saat ini masih menggunakan cara konvensional dengan program *microsoft excel*.

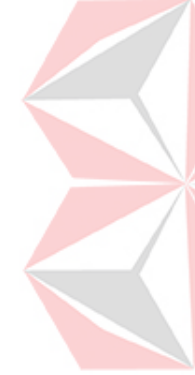

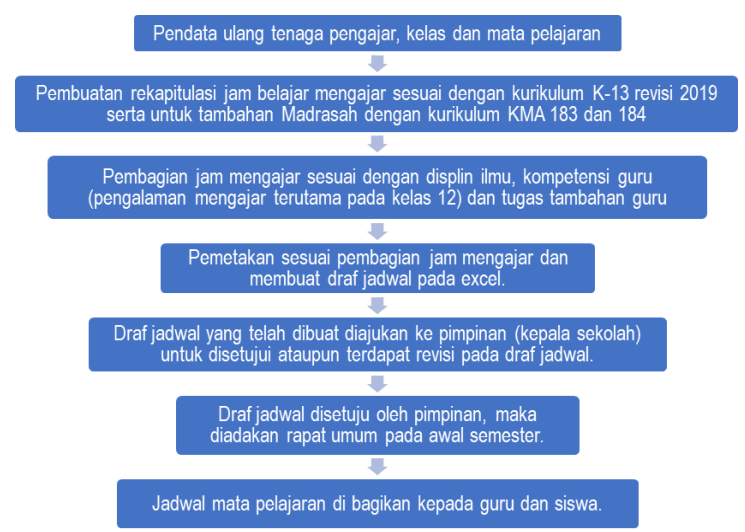

Gambar 1.1. Proses Bisnis Pembuatan Jadwal Mata Pelajaran

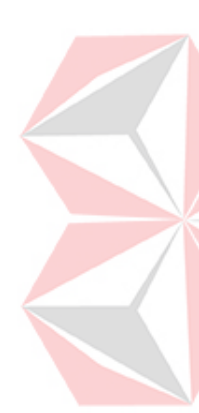

<span id="page-16-0"></span>Berdasarkan Gambar 1.1 proses bisnis yang ada di MAN 1 Jembrana. Penjadwalan secara manual dilakukan dengan di awali pendataan ulang tenaga pengajar atau guru, kelas, dan mata pelajaran. Kemudian membuat rekapitulasi jam belajar mengajar sesuai dengan pedoman kurikulum K13 revisi 2019 dan ditambahan dengan Pedoman Kurikulum Madrasah KMA 183 dan 184. Kemudian Waka Kurikulum melakukan pembagian jam mengajar sesuai dengan kompetensi guru terutama guru yang pengalaman dalam mengajar pada kelas 12, dan guru yang memiliki tugas tambahan seperti kepala sekolah, wakil kepala, wali kelas dan tugas tambahan lainnya. Kemudian melakukan pemetaan sesuai dengan pembagian jam mengajar yang telah direkapitulasi dan membuat *draf* jadwal mata pelajaran. Setelah selesai membuat *draf* jadwal maka *draf* jadwal tersebut diajukan kepada Kepala Sekolah untuk disetuju, jika tidak disetujui maka Waka Kurikulum melakukan revisi atau pergantian jadwal. Setelah *draf* jadwal mata pelajaran disetujui oleh Kepala Sekolah maka Waka Kurikulum mengadakan rapat umum untuk memberikan informasi penjadwalan selama akademik pada awal semester. Setelah rapat umum maka jadwal mata pelajaran dapat dibagikan secara umum kepada seluruh *civitas* di MAN 1 Jembrana.

Alokasi dan penentuan guru dan mata pelajaran merupakan elemen yang penting dalam penyusunan jadwal mata pelajaran, jika terjadi permasalahan di penjadwalan maka sistem terkait akademik akan tidak berjalan secara optimal. Saat Waka Kurikulum mengisi atau membuat *draf* jadwal sering mengalami terjadinya

*crash* atau bentrokan jadwal antar guru. Terjadinya *crash* karena guru yang mengajar pada mata pelajaran tertentu berjumlah sedikit sedangkan jumlah kelas yang diajar melebih batas jam mengajar guru. Seperti contoh pada tahun ajaran 2020/2021 terjadinya dengan guru mata pelajaran matematika yang hanya terdapat 3 orang dan harus mengajar seluruh tingkatan kelas. Penyusunan jadwal dilakukan oleh Waka Kurikulum selama satu minggu sebelum diadakannya rapat umum, rumitnya mengatur jadwal jika ada perubahan atau pergantian jadwal sehingga harus mengubah kembali jadwalnya secara manual hingga membutuhkan waktu yang lama. Agar tidak menghambat proses belajar mengajar yang ada di MAN 1 Jembrana. Maka peneliti melakukan solusi pembuatan sistem penjadwalan yang optimal dan terkomputerisasi dengan mengguanakan metode *constraint programming* serta metode penelitian menggunakan metode *waterfall*.

Dengan hasil penelitian sistem ini diharapkan dapat membantu Waka Kurikulum dalam menyusun jadwal mata pelajaran yang baik dan sesuai dengan yang dibutuhkan oleh MAN 1 Jembrana. Berdasarkan latar belakang yang telah dipaparkan inilah peneliti mencoba untuk merancang bangun sistem informasi penjadwalan dengan mengangkat judul "Optimasi Penjadwalan Mata Pelajaran menggunakan *Constraint Programming* pada MAN 1 Jembrana".

#### <span id="page-17-0"></span>**1.2 Rumusan Masalah**

Berdasarkan uraian latar belakang masalah di atas, maka dapat dirumuskan permasalahan yang ada yaitu tentang bagaimana cara optimasi penjadwalan dengan memperpendek durasi waktu pembuatan jadwal dan membangun sistem informasi penjadwalan mata pelajaran berbasis *website* tanpa terjadinya *crash* untuk mendukung sistem belajar mengajar di MAN 1 Jembrana?

#### <span id="page-17-1"></span>**1.3 Batasan Masalah**

Berdasarkan perumusan masalah yang ada, maka terdapat batasan-batasan masalah dalam penelitian ini, antara lain:

- 1. Penyusunan jadwal dalam aplikasi disesuaikan dengan kebijakan atau aturan akademik yang berlaku di MAN 1 Jembrana.
- 2. Data tugas mengajar guru yang di*input*kan adalah berdasarkan dari rekapitulasi jam mengajar dan data pembagian tugas mengajar guru oleh Waka Kurikulum.
- 3. Penjadwalan mata pelajaran dibuat dengan menggunakan sistem logika *query by sistem* dengan penerapan *hard constraint* dan *soft constraint*.
- 4. Penerapan aplikasi penjadwalan mata pelajaran akan digunakan oleh seluruh kelas yang ada di MAN 1 Jembrana.
- 5. Dalam penelitian ini penerapan aplikasi penjadawalan mata pelajaran akan menggunakan *server online* dari *hosting* yang telah dimiliki oleh MAN 1 Jembrana.

## <span id="page-18-0"></span>**1.4 Tujuan**

Berdasarkan rumusan masalah di atas, maka terdapat tujuan dalam penelitian dalam penyusunan tugas akhir ini adalah menghasilkan aplikasi penjadwalan mata pelajaran pada MAN 1 Jembrana berbasis *website* yang diharapkan dapat membantu Waka Kurikulum dalam menyusun jadwal mata pelajaran yang optimal dari segi durasi dan tidak terjadinya *crash* sesuai dengan yang dibutuhkan oleh MAN 1 Jembrana.

#### <span id="page-18-1"></span>**1.5 Manfaat**

Dalam merancang bangun aplikasi penjdawalan mata pelajaran pada MAN 1 Jembrana berbasis *website* diharapkan dapat memberikan manfaat bagi:

1. Bagi Universitas Dinamika

Penelitian ini diharapkan dapat memberikan sumbangsih terhadap upaya pengembangan IPTEK berupa produk yang dapat bermanfaat.

2. Bagi MAN 1 Jembrana

Dengan adanya aplikasi penjadwalan mata pelajaran ini diharapkan dapat memberikan kemudahan Waka Kurikulum dalam mengatur maupun mengubah susunan jadwal mata pelajaran dan juga untuk mengatasi jadwal mata pelajaran yang *crash* pada saat penyusunan jadwal.

3. Bagi Penulis

Penelitian ini diharapkan dapat memberikan wawasan tentang tata cara penyusunan jadwal mata pelajaran dengan terjun langsung ke lapangan, sehingga peneliti mengetahui secara langsung situasi yang terjadi di lapangan beserta kendala-kendala yang terjadi.

#### <span id="page-19-0"></span>**BAB II**

# **LANDASAN TEORI**

# <span id="page-19-1"></span>**2.1 Penelitian Terdahulu**

Penelitian terdahulu bertujuan sebagai dasar acuan dalam melakukan penelitian. Ada beberapa penelitian terdahulu yang dijadikan sebagai dasar acuan penulis, yaitu sebagai berikut:

<span id="page-19-2"></span>Tabel 2.1. Penelitian Terdahulu (1)

| Judul.              | Rancang Bangun Aplikasi Penjadwalan Mata Pelajaran pada                                                                                                    |
|---------------------|----------------------------------------------------------------------------------------------------|
|                     | <b>SMA GIKI 2 Surabaya</b>                                                                                                    |
| Penulis             | Ikhsan Ardi Sasongko                                                                                                    |
| <b>Tahun Terbit</b> | 2020                                                                                                    |
| Studi Kasus         | SMA GIKI 2 Surabaya                                                                                                    |
| Metode              | Logika query system by Constraint Programming                                                                                                    |
| Tahapan Penelitian  | System Development Life Cycle Waterfall                                                                                                    |
| Hasil               | Sistem aplikasi penjadwalan mata pelajaran yang dapat membentuk<br>jadwal mata pelajaran dan menghasilkan laporan yang dibutuhkan<br>untuk penjadwalan serta membentuk jadwal mata pelajaran tanpa<br>adanya mata pelajaran yang bentrok.                             |
| Perbedaan           | Perbedaan pada penelitian ini terletak pada proses yang dilakukan,<br>pada penelitian hanya fokus terhadap 1 kelas yaitu penjadwalan<br>mata pelajaran yang hanya khusus untuk kelas 10 dan tidak ada<br>fungsi pengurutan kode guru sesui dengan jabatan wali kelas. |

#### <span id="page-19-3"></span>Tabel 2.2. Penelitian Terdahulu (2)

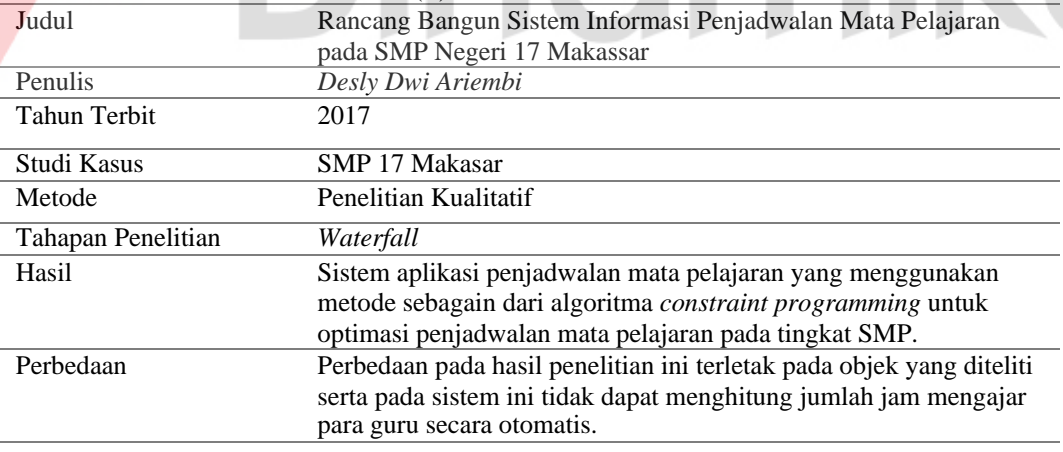

<span id="page-19-4"></span>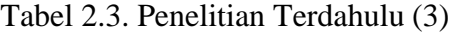

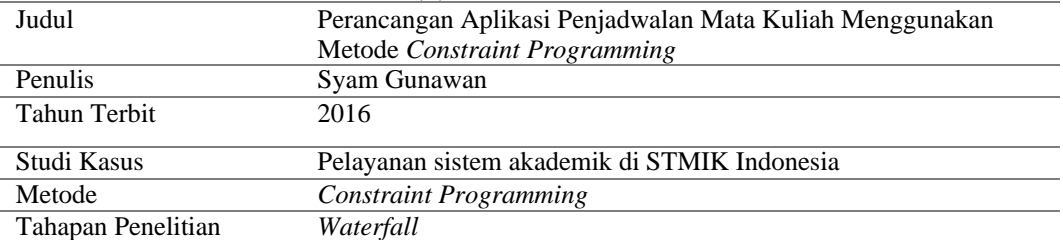

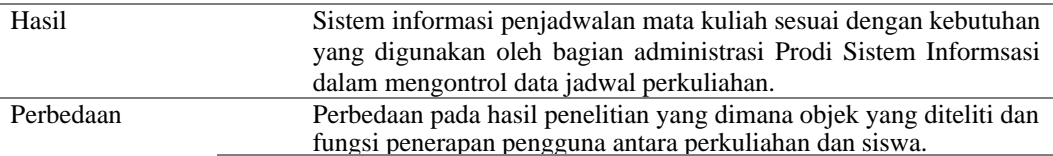

Pada penelitan ini memiliki perbedaan dari penelitian terdahulu sesuai tabeltabel diatas, beberapa hal yang berbeda terutama pada objek dan metode yang beranekaragam. Untuk penelitian ini penulis menggunakan metode *logika query system* yang sebagian dari metode *constraint programming* untuk merancang bangun aplikasi penjadwalan mata pelajaran berbasis web dengan objek lembaga pedidikan tingkat menengah atas yaitu MAN 1 Jembrana. Dalam tahapan pembuatan ini terdapat proses *hard constraint* dan *soft constraint* yang dilakukan dalam batasan atau aturan yang digunakan untuk otomatisisai penjadwalan pada tahap desain sistem serta tahap implementasi sistem. Sedangkan pada tahap integrasi dan pungujian sistem menggunakan metode *black box testing*.

# <span id="page-20-0"></span>**2.2 Optimasi**

Optimasi merupakan upaya atau cara untuk memperoleh hasil yang terbaik (Kamus Besar Bahasa Indonesia, 2016). Optimasi adalah proses pencarian satu atau lebih penyelesaian yang berhubungan dengan nilai-nilai dari satu atau lebih fungsi objektif pada suatu masalah sehingga diperoleh satu nilai yang optimal (Berlianty & Arifin, 2010). Dalam pembuatan sistem informasi penjadwalan ini, optimasi diartikan sebagai suatu proses percepatan durasi yang paling baik (optimal). Optimasi dalam penelitian ini dilakukan untuk mendapatkan hasil penjadwalan yang optimal dari segi durasi, pembagian beban mengajar guru yang merata dan tidak terjadinya jadwal guru yang *crash*.

#### <span id="page-20-1"></span>**2.3 Penjadwalan**

Penjadwalan adalah proses, cara, perbuatan menjadwalkan atau memasukkan dalam jadwal (Kamus Besar Bahasa Indonesia, 2016). Dari pejelasan yang ada pada KBBI bahwa jadwal mata pelajaran sekolah adalah suatu informasi yang menentukan mata pelajaran, hari dan jam efektif, serta kelas yang akan digunakan sebagai merancang suatu jadwal yang terstruktur sehingga kegiatan belajar mengajar dapat berjalan dengan lancar. Hal yang harus diperhatikan dalam

pembuatan jadwal mata pelajaran adalah jumlah guru pengajar, jumlah kelas, jumlah hari dan jam efektif belajar serta jumlah jam pelajaran.

Penyusunan jadwal mata pelajaran di MAN 1 Jembrana dilakukan oleh Waka Kurikulum. Pembagian jam mengajar dan guru yang mengajar itu ditentukan secara acak oleh Waka Kurikulum. Dengan sistem acak yang digunakan oleh Waka Kurikulum maka menyebabkan terjadinya *crash*, karena guru yang mengajar di mata pelajaran tertentu berjumlah sedikit. Penyebab lainnya juga terdapat pada bobot jam mengajar guru yang melebih batas maksimal 24 jam/minggu sehingga adanya guru lain yang tidak mendapatkan peluang untuk mengajar.

# <span id="page-21-0"></span>**2.4 Constraint Programming**

*Constraint programming* adalah suatu metode yang muncul untuk mendeskripsikan deklarasi dan penyelesaian masalah yang efektif dari permasalahan yang besar, yang umumnya berupa kombinasi terutama pada bagian perencanaan dan penjadwalan (Sriyanto, 2015). Metode *Constraint programming*  digunakan untuk mengatasi penjadwalan agar tidak terjadinya *crash* dengan aturan yang telah ditetapkan berdasarkan *constraint* ataupun batasan yang telah ditentukan oleh kebijakan MAN 1 Jembrana. Sistem dari *constraint programming* pada penjadwalan akan melakukan pengacakan ataupun *looping system* dengan batasan yang sesuai aturan, hingga menemukan jadwal mata pelajaran yang tidak mengalami *crash*. Dalam penjadwalan terdapat aturan-aturan yang harus dipatuhi atau yang bisa disebut dengan *constraint*. Terdapat dua jenis *Constraint* dalam penyusunan penjadwalan, yaitu *hard constraint* dan *soft constraint* (Agus, 2002).

#### <span id="page-21-1"></span>**2.5 Mata Pelajaran**

Kurikulum dalam Undang-Undang No. 20 Tahun 2003 di bagian Bab I Pasal 1 ayat 19 adalah seperangkat rencana dan pengaturan mengenai tujuan, isi, dan bahan pelajaran serta cara yang digunakan sebagai pedoman penyelenggaraan kegiatan pembelajaran untuk mencapai tujuan pendidikan tertentu. Berdasarkan pengertian dari kurikulum tersebut mata pelajaran bisa disebut sebagai bahan pelajaran yang sesuai dengan rencaran dan aturan. Implementasi kurikulum pada setiap sekolah mengalami perbedaan dan disesuaikan dengan kondisi sekolah supaya dapat berjalan sesuai efektif dan efisen. Agar implementasi kurikulum di madrasah berjalan secara efektif dan efisien maka

Kementerian Agama menyusun pedoman implementasi kurikulum sebagai panduan bagi satuan pendidikan dan pemangku kepentingan lainnya dalam menyelenggarakan pendidikan madrasah dari sebuah (Direktorat KSKK Madrasah, 2019). Mata pelajaran yang diterapkan pada MAN 1 Jembrana mengikuti Kurikulum K13 revisi 2019 yang disesuaikan dengan kondisisekolah dan ketentuan dalam Keputusan Menteri Agama Nomor 184 Tahun 2019 Tentang Pedoman Implementasi Kurikulum pada Madrasah.

#### <span id="page-22-0"></span>**2.6 System Development Life Cycle model Waterfall**

SDLC atau *Software Development Life Cycle* atau sering disebut juga *System Development Life Cycle* adalah proses mengembangkan atau mengubah suatu sistem perangkat lunak dengan menggunakan model-model dan metodologi yang digunakan orang untuk mengembangkan sistem-sistem perangkat lunak sebelumnya (berdasarkan *best practice* atau cara-cara yang sudah teruji baik) (Shalahuddin, 2018). Model waterfall adalah pengerjaan dari suatu sistem yang dilakukan secara terurut atau secara linear. Jadi dimana jika langkah pertama belum dikerjakan maka tidak dapat melanjutkan pengerjaan langkah berikutnya (Imroatus Sholikhah, 2017).

Keuntungan menggunakan model *waterfall* adalah prosesnya lebih terstruktur, membuat kualitas *software* tetap baik dan penjadwalan juga menjadi lebih menentu, karena jadwal setiap proses dapat ditentukan secara pasti, sehingga dapat dilihat jelas target penyelesain pengembangan program. Secara umum langkah-langkah dalam metode *waterfall* terdiri dari analisis kebutuhan, desain sistem, implementasi sistem, integrasi dan pengujian sistem, dan tahap terakhir yakni operasional dan perawatan sistem. Model tahapan SDLC *Waterfall* dapat dilihat pada Gambar 2.1 berikut:

<span id="page-22-1"></span>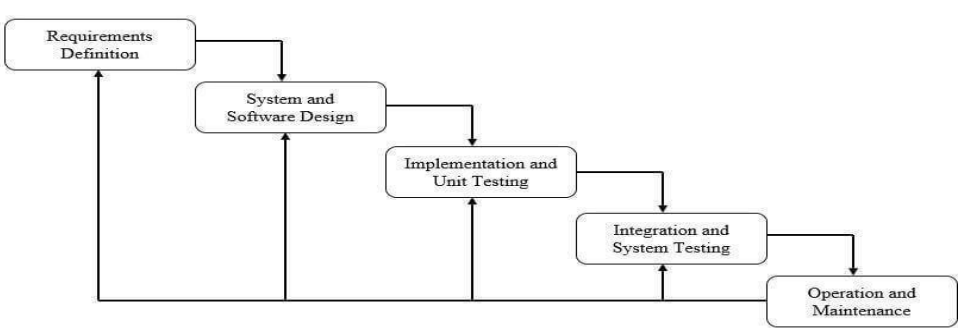

Gambar 2.2. Model *Waterfall* (Sumber: Muhamad Tabrani, 2017)

Langkah-langkah Model *Waterfall* (Muhamad Tabrani, 2017) adalah sebagai berikut:

*1.* Analisa Kebutuhan (*Requirements Definition)*

Proses perangkuman kebutuhan yang dilakukan secara intensif untuk menspesifikasikan kebutuhan perangkat lunak agar dapat memberikan gambaran mengenai perangkat lunak seperti apa yang dibutuhkan oleh *user*. Pada tahap ini akan memberikan gambaran kebutuhan yang diibutuhkan dalam penerapan perangkat lunak yang akan dikerjakan.

*2.* Desain Sistem (*System and Software Design)*

Desain perangkat lunak merupakan proses multi langkah yang berfokus pada beberapa desain pembuatan program perangkat lunak seperti struktur data, arsitektur perangkat lunak, representasi antarmuka, dan prosedur pengkodean. Tahap ini mentranslasi kebutuhan perangkat lunak dari tahap analisis kebutuhan ke representasi desain agar dapat diimplementasikan menjadi program pada tahap selanjutnya.

*3.* Implementasi Sistem (*Implementation and Unit Testing)*

Pada bagian ini akan mengambil hasil dari perancangan desain ditahap sebelumnya dan akan diimplementasikan dalam pengkodean. Hasil dari tahap ini adalah program aplikasi yang telah sesuai dengan desain yang telah dibuat pada tahap desain.

*4.* Integrasi dan Pungujian Sistem *(Integration and System Testing)*

Tahap integrasi dan pengujian berfokus pada pengujian program aplikasi dari segi logika dan fungsional serta memastikan bahwa semua bagian telah teruji dengan baik. Hal ini dilakukan untuk meminimalisir kesalahan (*error*) dan memastikan *output* yang dihasilkan sesuai dengan yang dibutuhkan.

*5.* Operasional dan Perawatan *(Operation and Maintenance)*

Pada tahap ini tidak menutup kemungkinan sebuah program aplikasi mengalami perubahan ketika telah diberikan kepada *user*. Pada tahap ini akan dilakuakan proses pengembangan dimulai dari tahap analisis spesifikasi untuk perubahan program aplikasi yang telah ada, tetapi tidak untuk melakukan pembuatan program aplikasi baru.

# <span id="page-24-0"></span>**BAB III METODOLOGI PENELITIAN**

Penyusunan Tugas Akhir ini mengikuti pengembangan *System Development Life Cycle* model *Waterfall* yang digunakan sebagai tahapan-tahapan panduan dalam pembuatan aplikasi. Tahapan penelitian dilakukan untuk dapat mengerjakan Tugas Akhir sesuai dengan tahapan-tahapan yang diperlukan agar pengerjaan dilakukan secara terstruktur dan sistematis. Model tahapan penelitian dapat dilihat pada Gambar 3.1 sebagai berikut.

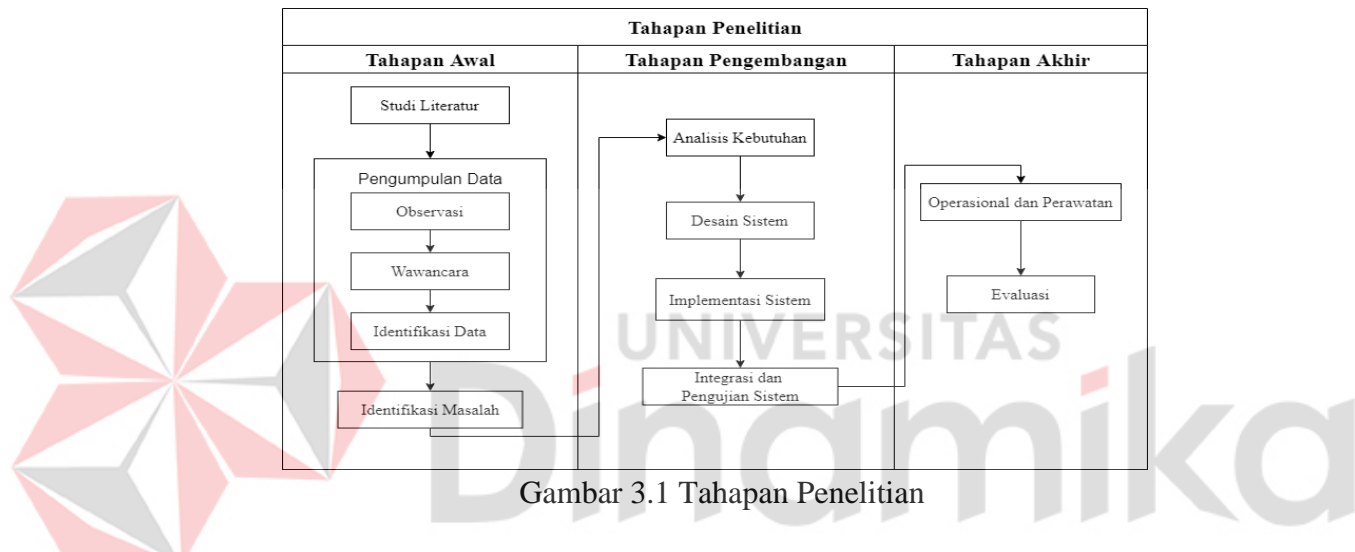

## <span id="page-24-1"></span>**3.1 Tahap Awal**

# <span id="page-24-2"></span>**3.1.1 Studi Literartur**

Pada tahapan studi literatur dilakukan sebuah kajian sesuai dengan topik yang diambil. Selain itu dincari referensi teori yang dapat membantu menyelesaikan permasalahan yang telah dijelaskan sebelumnya. Referensi yang dimaksud antara lain:

- 1. Penelitian sebelumnya
- 2. Optimasi
- 3. Penjadwalan
- *4. Constraint Programming*
- 5. Mata Pelajaran
- *6. System Development Life Cycle* model *waterfall*

Referensi yang telah disebutkan di atas dapat ditemukan pada buku, jurnal, artikel laporan penelitian dan situs internet. Referensi ini digunakan sebagai dasar dan acuan teori dalam melakukan studi serta memperkuat permasalahan yang telah dijelaskan sebelumnya.

#### <span id="page-25-0"></span>**3.1.2 Observasi**

Observasi atau studi lapangan merupakan teknik pengumpulan data dengan langsung terjun ke lapangan untuk mengamati permasalahan yang terjadi secara langsung. Dalam penelitian ini, peneliti melakukan pengamatan langsung pada siswa/i di MAN 1 Jembrana dari pagi hingga selesainya kegiatan belajar mengajar.

#### <span id="page-25-1"></span>**3.1.2 Wawancara**

Wawancara merupakan teknik pengumpulan data yang dilakukan melalui tatap muka dan tanya jawab. Wawancara pada MAN 1 Jembrana dilakukan dengan memberikan pertanyaan kepada Bapak Istamar yang menjabat sebagai Waka Kurikulum. Daftar pertanyaan wawancara yang diajukan kepada Waka Kurikulum dapat dilihat pada Lampiran 1 Tabel L1 dan Gambar L1 untuk hasil wawancara yang dilakukan kepada Waka Kurikulum.

#### <span id="page-25-2"></span>**3.1.3 Identifikasi Data**

Identifikasi data dilakukan bertujuan untuk mengetahui informasi kebutuhan data bagi pengguna. Langkah yang dilakukan untuk mendapatkan data yaitu dengan melakukan proses pengumpulan data yang didapat melalui wawancara dan observasi yang berhubungan dengan penjadwalan mata pelajaran. Berdasarkan hasil pengumpulan data, didapatkan data aturan-aturan (*constraint*), rincian jadwal kegiatan mata pelajaran, daftar mata pelajaran.

#### **A. Aturan-aturan (***Constraint***)**

Aturan-aturan yang ada di MAN 1 Jembrana berdasarkan hasil wawancara terbagi menjadi dua jenis yaitu *hard constraint* dan *soft constraint*.

*Hard constraint* adalah aturan-aturan yang harus diterapkan pada penjadwalan mata pelajaran dan harus dipenuhi. Solusi yang tidak melanggar *hard constraint* disebut solusi layak. *Hard constraint* yang dimiliki oleh MAN 1 Jembrana adalah sebagai berikut:

1. Hari belajar mengajar adalah hari senin hingga hari sabtu.

- 2. Jam belajar mengajar dimulai pukul 07.00 14.35 WITA. Untuk hari senin dimulai pada pukul 06.30 – 14.35 WITA karena ada kegiatan upacara bendera, sedangkan untuk hari jumat dimulai 07.00 – 11.35 WITA.
- 3. Jam istirahat siswa pada hari senin hingga kamis dan sabtu berjalan 2 kali dimulai pukul 10.00 – 10.25 WITA dan 12.40 – 13.05 WITA. Sedangkan untuk hari jumat, jam istirahat siswa berjalan 1 kali dimulai pukul 09.30 – 09.50 WITA.
- 4. Maksimal 1 guru mengajar waktu dan kelas yang sama. Guru tidak boleh dijadwalkan pada waktu yang sama dan kelas yang berbeda.
- 5. Mata pelajaran dalam satu hari terdapat 3 hingga 4 mata pelajaran dengan untuk setiap kelas.
- 6. Untuk kelas 10 terdapat waktu tambahan mata pelajaran Keterampilan pada hari senin hingga hari kamis itu bertambah 1 jam sedangkan sabtu itu bertambah 2 jam.
- 7. Jam kegiatan belajar mengajar pada hari senin hingga kamis dan sabtu khusus kelas 10 maksimal 10 jam, sedangkan pada kelas 11 dan 12 kegiatan belajar mengajar maksimal 9 jam. Untuk hari jumat untuk semua maksimal 7 jam kegiatan belajar mengajar.
- 8. Bobot mata pelajaran mengikuti struktur kurikulum k13 revisi 2019 dan kurikum KMA 183 dan 184.

9. Mata pelajaran dalam satu hari maksimal berjalan 2 atau 3 jam secara berurutan, jika bobot mata pelajaran lebih dari 2 jam maka harus dialihkan ke hari yang lain atau hari yang sama akan tetapi tidak berurtan dengan jam sebelumnya.

*Soft constraint* adalah aturan-aturan yang jika dilanggar masih dapat menghasilkan solusi yang layak akan tetapi sebisa mungkin untuk dipenuhi. *Soft constraint* yang dimiliki oleh MAN 1 Jembrana adalah sebegai berikut:

1. Guru dijadwalkan untuk mengajar setiap hari selama satu minggu hari efektif, yaitu senin hingga sabtu.

2. Guru dengan status PNS jumlah maksimal jam mengajar adalah 40 jam/minggu. Agar mendapatkan hasil jadwal mata pelajaran yang baik, maka sebaiknya batasan dan *constraint* diatas tidak boleh dilanggar. Karena penjadwalan yang baik adalah penjadwalan yang tidak terjadi bentrok antar komponen yang dijadwalkan seperti hal kelas, mata pelajaran, guru dan waktu.

#### **B. Jadwal Kegiatan Mata Pelajaran**

Jadwal kegiatan mata pelajaran yang sudah ada dan terlaksana di MAN 1 Jembrana. Jadwal kegiatan mata pelajaran yang dilakukan selama ini pada MAN 1 Jembrana dapat dilihat di Lampiran 2 Tabel L2.

#### **C. Daftar Mata Pelajaran**

MAN 1 Jembrana dalam menentukan mata pelajaran yang sesuai dengan kurikulum K13 dan KMA 183 & 184 dilakukan oleh Waka Kurikulum dengan mengutamakan mata pelajaran yang sesuai dengan jurusan kelas, terdapat 4 peminatan jurusan yaitu peminatan IPA, IPS, Agama, dan Bahasa. Untuk daftar mata pelajaran dapat dilihat pada Lampiran 3 Tabel L3.

#### <span id="page-27-0"></span>**3.1.4 Identifikasi Masalah**

Pada tahap ini dilakukan proses identifikasi masalah berdasarkan hasil analisis dan obeservasi. Hasil dari identifikasi permasalahan ini kemudian akan diolah kembali dalam proses eksplorasi. Berikut adalah hasil identifikasi masalah dan alternatif solusi yang dapat dilihat sebagai Tabel 3.1.

### Tabel 3.1 Identifikasi Masalah

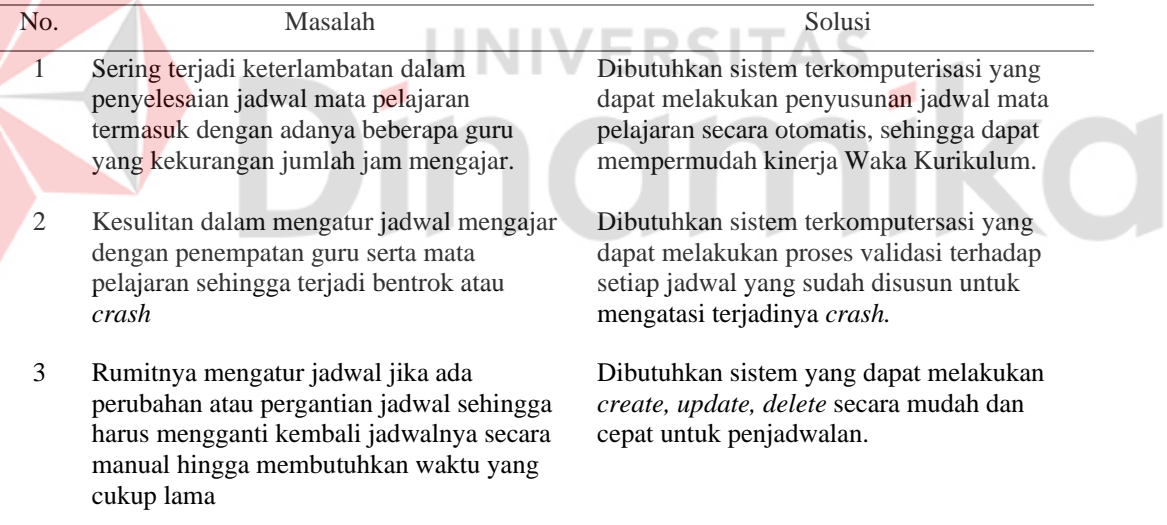

## <span id="page-27-1"></span>**3.2 Tahap Pengembangan**

Metode yang akan digunakan dalam pebangunan sistem penjadwalan adalah metode *waterfall*. Metode *waterfall* merupakan model pengembangan sistem informasi yang sistematik dan sekuensial Metode yang sistematik dan sekuensial (Sasmito, 2017). Tahapan dalam metode *waterfall* diantaranya analisa kebutuhan, sistem dan *software* desain, implementasi sistem, serta operasional dan perawatan.

#### <span id="page-28-0"></span>**3.2.1 Analisis Kebutuhan**

Pada tahapan ini dilakukan penulisan kebutuhan-kebutuhan dari sistem yang paling mendasarseperti kebutuhan pengguna, kebutuhan fungsional, dan kebutuhan non fungsional.

#### **A. Kebutuhan Pengguna**

Adapun kebutuhan pengguna yang diperoleh dari hasil wawancara dan observasi yang dilakukan dimana hasil yang diperoleh. Kebetuhan pengguna juga digunakan untuk mengetahui data dan informasi yang dibutuhkan oleh masingmasing pengguna dari sistem yang akan dibuat. Berikut adalah analisis kebutuhan pengguna yang dapat dilihat sebagai Tabel 3.2.

Tabel 3.2 Analisis Kebutuhan Pengguna

| <i>User</i>               | Kebutuhan Pengguna                                                                                                    |
|---------------------------|----------------------------------------------------------------------------------------------------|
| Waka<br>Kurikulum         | Waka Kurikulum merupakan user yang mampu menginputkan data guru, data<br>kelas, dan mata pelajaran yang digunakan untuk mengelola data mata pelajaran dan<br>membuat penjadwalan mata pelajaran. User juga membuat laporan jadwal mata<br>pelajaran dan laporan rincian beban mengajar guru.            |
| Kepala<br>Sekolah<br>Guru | Kepala Sekolah merupakan <i>user</i> yang dapat melihat serta melakukan <i>approve</i><br>ataupun not approve laporan rincian beban mengajar guru dan melihat laporan<br>jadwal mata pelajaran yang telah dibuat oleh Waka Kurikulum.<br>Guru merupakan user yang dapat melihat jadwal guru itu sendiri |
| <b>Siswa</b>              | Siswa merupakan <i>user</i> yang dapat melihat jadwal siswa itu sendiri                                                                                                    |

# **B. Kebutuhan Fungsional**

Kebutuhan fungsional merupakan hasil analisis pada fungsional sistem yang akan dirancang. Berikut merupakan hasil analisis kebutuhan fungsional yang ada pada Tabel 3.3.

| No. | Pengguna          | Fungsi                   | Deskripsi                                                                                                    |
|-----|-------------------|--------------------------|----------------------------------------------------------------------------------------------------|
|     | Waka<br>Kurikulum | Login                    | Merupakan proses yang dilakukan oleh Waka<br>Kurikulum untuk melakukan login atau masuk<br>kedalam sistem.              |
|     | Waka<br>Kurikulum | Pengelolaan Data Jurusan | Merupakan proses yang dilakukan oleh Waka<br>Kurikulum untuk melakukan input, update,<br><i>delete</i> data jurusan.    |
|     | Waka<br>Kurikulum | Pengelolaan Data Kelas   | Merupakan proses yang dilakukan oleh Waka<br>Kurikulum untuk melakukan input, update,<br>delete data jam mengajar guru. |

Tabel 3.3. Analisis Kebutuhan Fungsional

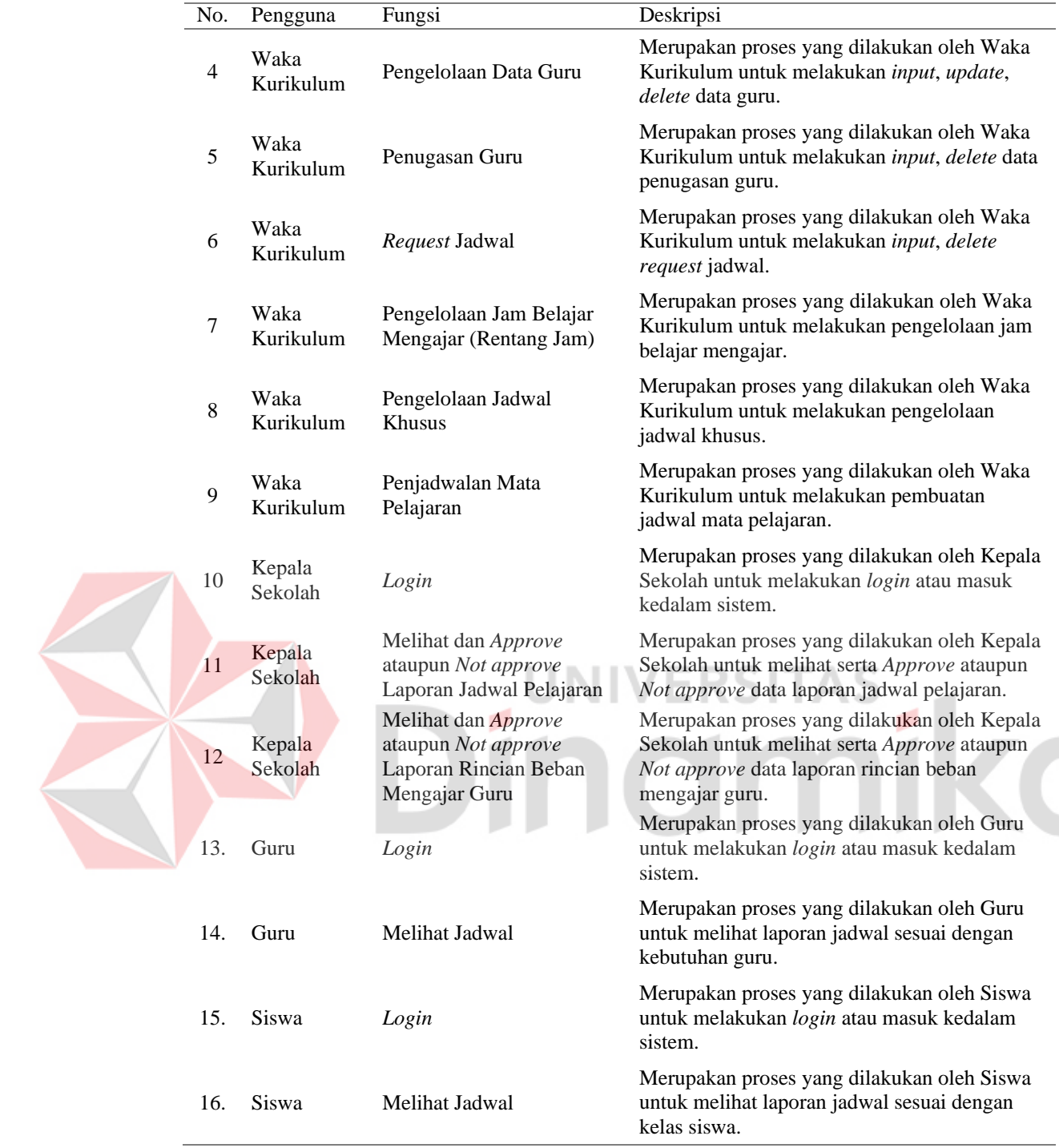

# **C. Kebutuhan Non Fungsional**

Kebutuhan Non Fungsional merupakan hasil analisis yang dibutuhkan dalam proses perancangan sistem aplikasi. Kebutuhan non fungsional disini terdiri dari Sistem Keamanan dan Pengaturan Hak Akses.

#### **1. Sistem Keamanan**

Sistem seharusnya memberikan keamanan agar data dalam sistem tersebut tetap aman dan terjaga. Sebelum masuk kedalam bagian *dashboard user* harus melakukan *login* terlebih dahulu guna autentikasi kelayakan *login user* pada aplikasi berdasarkan *username* dan *password*. Seperti tabel 3.4 berikut.

<span id="page-30-1"></span>Tabel 3.4. Analis Kebutuhan Non Fungsional (Sistem Keamanan)

|     |                | ------------------------- |                 |
|-----|----------------|---------------------------|-----------------|
| No. | Pengguna       | <i>User</i> name          | <b>Password</b> |
|     | Waka Kurikulum | Waka01                    | ********        |
|     | Kepala Sekolah | Kepsek01                  | ********        |
|     | Guru           | Guru01                    | ********        |
|     | Siswa          | Siswa01                   | ********        |

#### **2. Pengaturan Hak Akses**

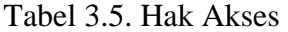

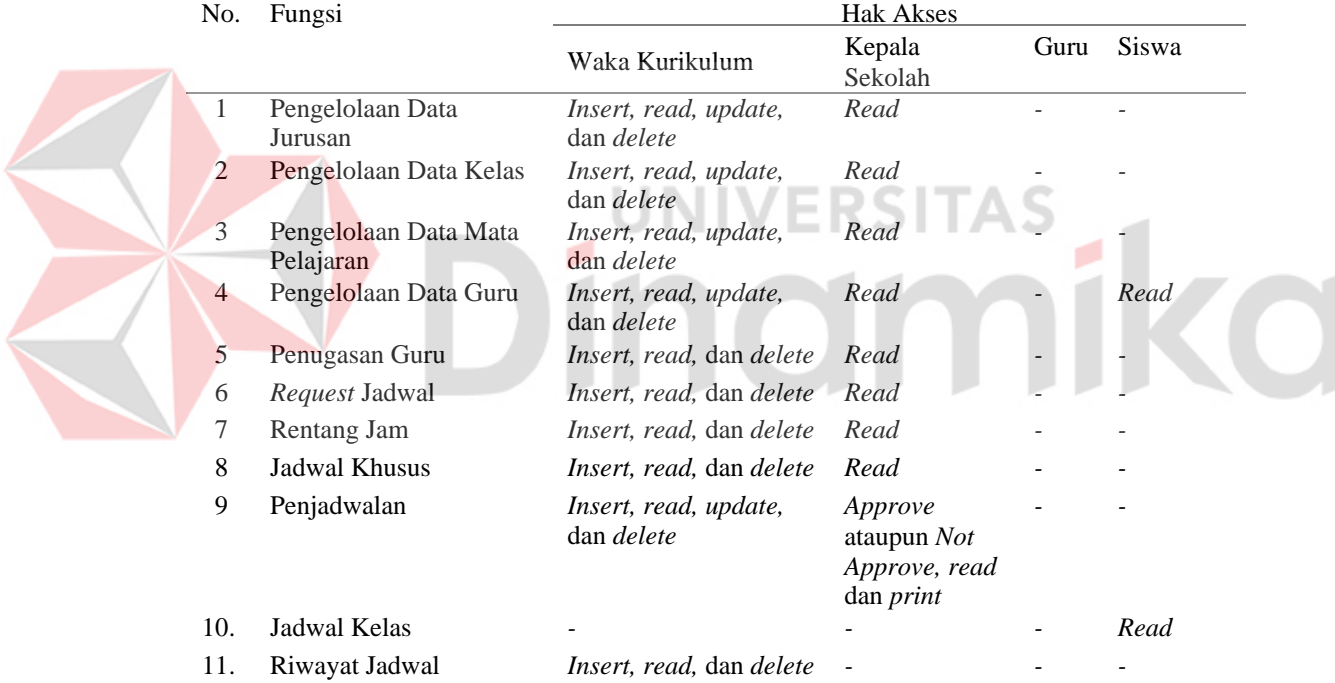

# <span id="page-30-0"></span>**3.2.2 Desain Sistem**

Pada bagian ini akan menggambarkan alur proses sistem aplikasi penjadwalan mata pelajaran pada MAN 1 Jembrana sesuai dengan hasil observasi dan wawancara yang telah dilakukan.

### **A. Diagram IPO**

Pada bagian ini dilakukan perancangan desain sistem yang menggunakan pemodelan sistem IPO. Diagram IPO menggambarkan kebutuhan data Diagram untuk menggambarkan kebutuhan *input*, proses, dan output dari setiap modul. IPO diagram dapat dilihat pada Gambar 3.2.

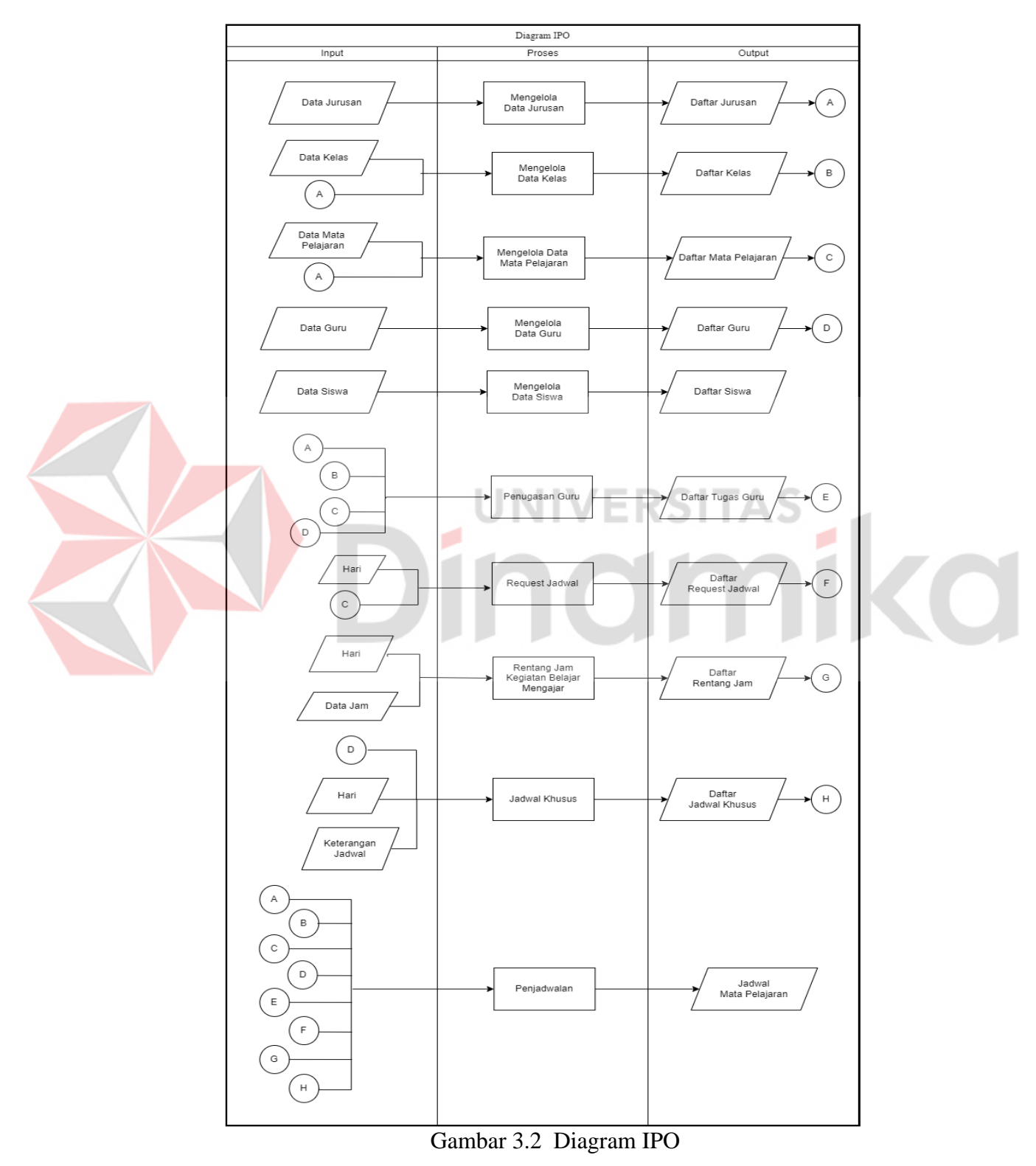

Dalam diagram IPO dapat dijelaskan berdasarkan *input*, *proses* dan *output*, sebagai berikut:

- a. Input:
	- 1. Data Jurusan

Berisi data tentang jurusan yang meliputi kode jurusan, nama jurusan.

2. Data Kelas

Berisi data ten tang kelas yang meliputi kelas (X, XI, XII), jurusan kelas dan nama kelas.

3. Data Mata Pelajaran

Berisi data tentang mata pelajaran yang meliputi kode mata pelajaran, nama mata pelajaran, kelas, beban jam mata pelajaran, jurusan dan kelompok mata pelajaran.

4. Data Guru

Berisi data tentang guru yang meliputi kode guru, nama guru, status guru, pendidikan guru, nomor telepon guru, email guru, dan warna guru.

5. Data Siswa

Berisi data tentang siswa yang meliputi nomor induk siswa, password, dan kelas.

6. Hari

Berisi tentang pilihan hari dari hari senin hingga sabtu.

7. Data Jam

Berisi tentang data jam meliputi sesi per hari, waktu per sesi (bobot), dan waktu sesi dimulai.

8. Keterangan Jadwal

Berisi tentang keterangan jadwal khusus yang meliputi keterangan nama kegiatan, urutan sesi kegiatan, dan durasi kegiatan.

- b. Proses:
	- 1. Mengelola Data Jurusan

Proses yang dilakukan untuk mengelola data jurusan dengan proses yang terdiri dari *insert*, *update,* dan *delete* data jurusan.

2. Mengelola Data Kelas

Proses yang dilakukan untuk mengelola data kelas dengan proses yang terdiri dari *insert* dan *delete* data kelas.

3. Mengelola Data Mata Pelajaran

Proses yang dilakukan untuk mengelola data mata pelajaran dengan proses yang terdiri dari *insert*, *update,* dan *delete* data mata pelajaran.

4. Mengelola Data Guru

Proses yang dilakukan untuk mengelola data guru dengan proses yang terdiri dari *insert*, *update,* dan *delete* data guru.

5. Mengelola Data Siswa

Proses yang dilakukan untuk mengelola data siswa dengan proses yang terdiri dari *insert*, *update,* dan *delete* data siswa.

6. Penugasan Guru

Proses yang dilakukan untuk mengelola penugasan guru dengan proses yang terdiri dari *insert*, *update,* dan *delete* penugasan guru.

7. *Request* Jadwal

Proses yang dilakukan untuk mengelola *request* jadwal oleh guru yang dengan proses yang terdiri dari *insert* dan *delete request* jadwal jam.

8. Pembuatan Jadwal Mata Pelajaran

Proses yang dilakukan dalam rancangan pembuatan *otomatisasi* jadwal mata pelajaran dengan proses yang terdiri dari *insert*, *update,* dan *delete*  jadwal mata pelajaran.

9. Rentang Jam

Proses mengelola bobot atau sesi mengajar serta waktu jam mengajar pada jadwal yang terdiri dari *insert* dan *delete* rentang jam.

10. Jadwal Khusus

Proses mengelola jadwal-jadwal selain jadwal mengajar mata pelajaran dan disesuaikan dengan kondisi yang terdiri dari *insert* dan *delete* jadwal khusus.

11. Penjadwalan

Proses yang dilakukan untuk pembuatan jadwal mata pelajaran.

- c. Output:
	- 1. Daftar Jurusan

Untuk menampung seluruh data jurusan.

2. Daftar Kelas

Untuk menampung seluruh data kelas.

3. Daftar Mata Pelajaran

Untuk menampung seluruh data mata pelajaran.

4. Daftar Guru

Untuk menampung seluruh data guru.

5. Daftar Siswa

Untuk menampung seluruh data siswa.

6. Daftar Tugas Guru

Untuk menampung seluruh tugas guru berdasarkan kelas dan mata pelajaran yang diajar guru.

7. Daftar *Request* Jadwal

Untuk menampung seluruh jadwal yang sesuai permintaan guru.

8. Daftar Rentang Jam

Untuk menampung seluruh jam belajar mengajar.

9. Daftar Jadwal Khusus

Untuk menampung seluruh jadwal khusus selain mata pelajaran.

10. Jadwal Mata Pelajaran

Untuk menampung hasil ploting jadwal yang sudah dirancang dan hasil dari *otomatisasi* penjadwalan mata pelajaran.

### **B. Use Case Diagram**

Pada Tahap ini diberikan proses gambaran hubungan antara pengguna dan sistem yang telah dirancang. Hasil representasi dari skema tersebut dibuat secara sederhana dan bertujuan untuk memudahkan *user* dalam membaca informasi yang diberikan. Berikut adalah contoh gambar *use case diagram* yang dapat dilihat pada gambar 3.3.

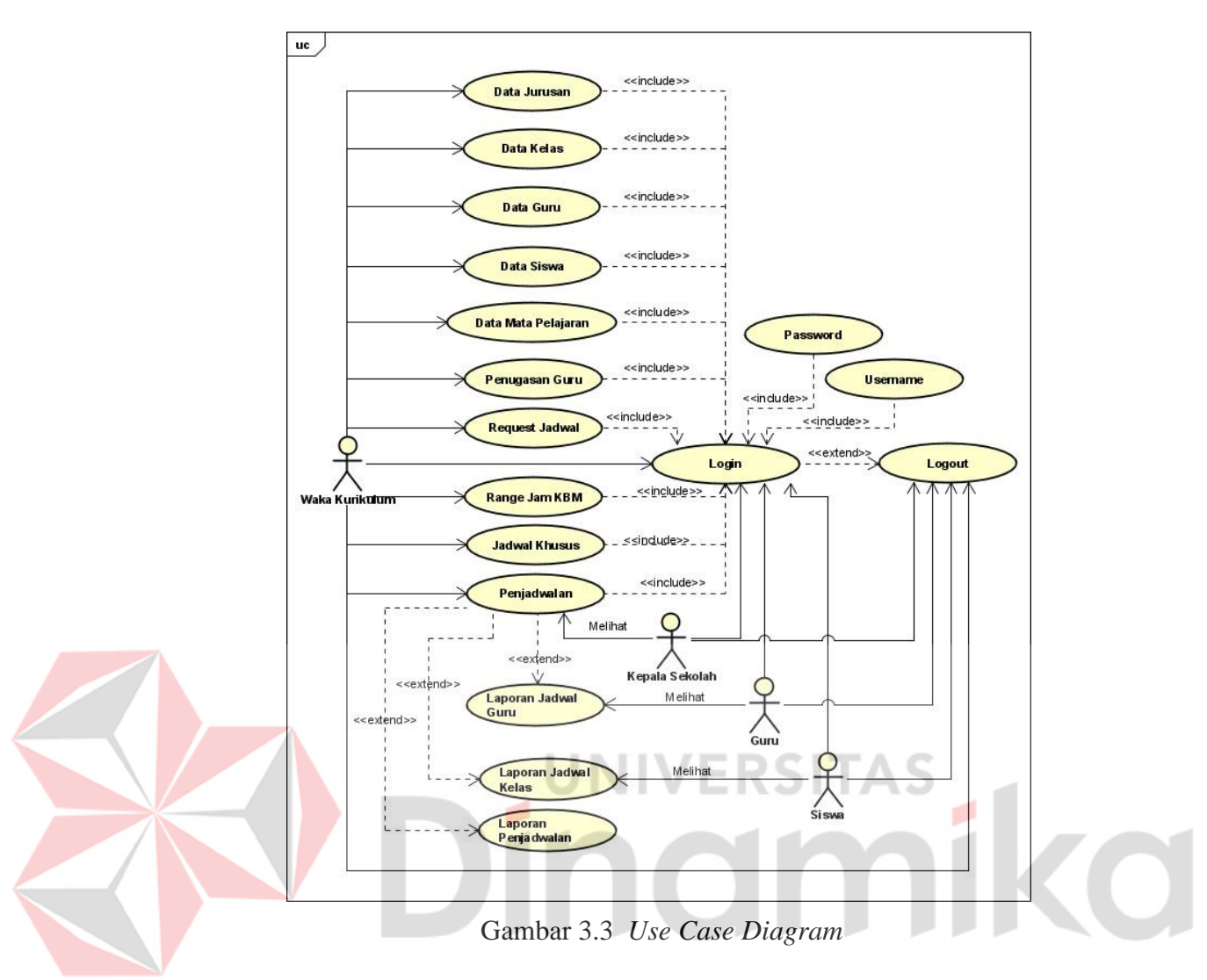

### <span id="page-35-0"></span>**C.** *Activity* **Diagram**

*Activity* Diagram merupakan tipe khusus dari diagram status yang menggambarkan sistem alur dari sebuah aktivitas selanjutnya. Berikut beberapa *activity* diagram yang digunakan dalam perancangan ini.

## **1.** *Activity* **Diagram Penjadwalan**

Pada bagian ini digambarkan proses membuat jadwal yang dilakukan oleh *user* Waka Kurikulum. Proses ini diawali dengan Waka Kurikulum melakukan *login* terlebih dahulu. Kemudian Waka Kurikulum memilih aksi klik tombol buat jadwal kemudian klik tombol buat rumus. Setelah proses buat rumus kemudian klik tombol ploting jadwal. Jadwal telah terbuat dengan langkah terakhirnya yaitu membuat laporan atau *export* jadwal yang telah dibuat. *Activity* diagram penjadwalan dapat dilihat pada Gambar 3.4.

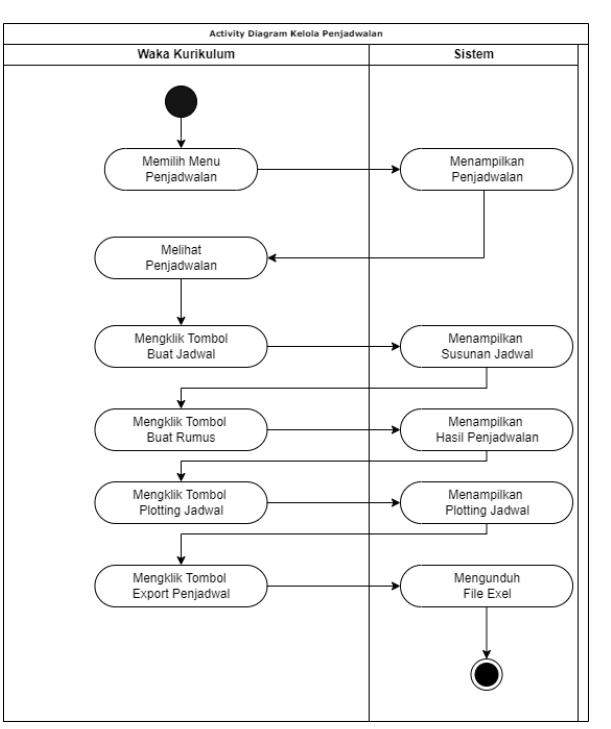

Gambar 3.4. *Activity* Diagram Penjadwalan

<span id="page-36-0"></span>Pada bagian *activity* fungsi yang lain seperti menjelaskan *activity login*, menjelaskan *activity* data jurusan, menjelaskan *activity* data kelas, menjelaskan *activity* data mata pelajaran, dan menjelaskan *activity* data guru ini dapat dilihat pada lampiran L4 dengan gambar L4.1, L4.2, L4.3, L4.4, L4.5, L4.6, L4.7, L4.8 dan L4.9.

#### **D.** *Sequence* **Diagram**

*Sequence* diagram merupakan salah satu dari diagram yang ada pada UML (*Unified Modeling Language*) dengan menggambarkan kolaborasi dinamis antara sejumlah object yang menunjukkan rangkaian pesan yang dikirim antara object serta interaksi antara object (Pratama, 2019). Setiap proses yang terjadi pada diagram ini diurutkan dari kiri ke kanan sesuai dengan waktu kemunculannya. Adapun beberapa *sequence* diagram yang digunakan dalam perancangan ini :

#### **1.** *Sequence* **Diagram Penjadwalan**

Pada *sequence* diagram jadwal khusus ini menjelaskan proses mengelola jadwal khusus oleh aktor Waka Kesiswaan. Pengelolaan yang dapat dilakukan yaitu menambahkan dan menghapus jadwal khusus. Dengan dimulai ketika Waka Kurikulum sebagai aktor masuk ke halaman jadwal khusus dan memilih perintah

pengelolaan yang ingin dilakukan. *Sequence* diagram jadwal khusus dapat dilihat pada Gambar 3.5.

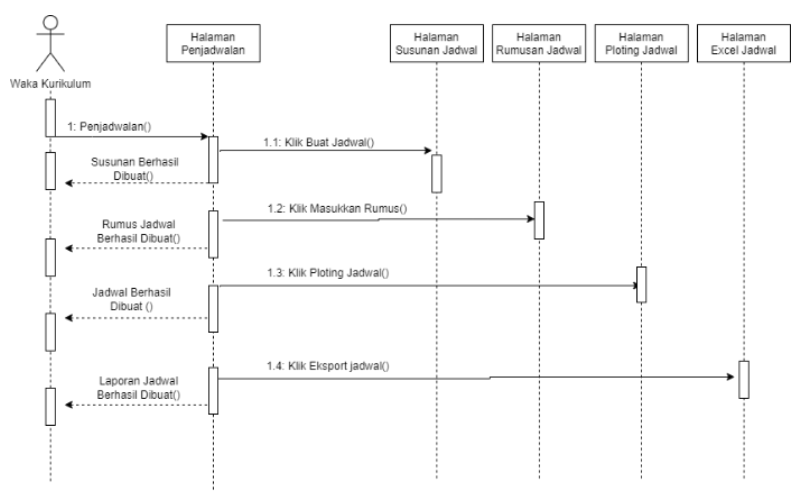

Gambar 3.5. *Sequence* Diagram Penjadwalan

<span id="page-37-0"></span>Pada bagian *sequence* diagram yang lainnya seperti menjelaskan *sequence*  diagram *login*, *sequence* diagram data jurusan, *sequence* diagram data kelas, *sequence* diagram data mata pelajaran, dan *sequence* diagram data guru ini dapat dilihat pada lampiran L5 dengan gambar L5.1, L5.2, L5.3, L5.4, L5.5, L5.6, L5.7, L5.8 dan L5.9.

# **E.** *Class* **Diagram**

Pada *Class* Diagram menunjukkan keterkaitan antar *class* dalam sebuah sistem perancangan dan menjelaskan bagaimana mereka saling berkolaborasi untuk membangun suatu tujuan. Berikut pada Gambar 3.14 merupakan tampilan *class*  diagram yang ada pada perancangan aplikasi penjadwalan pada MAN 1 Jembrana.

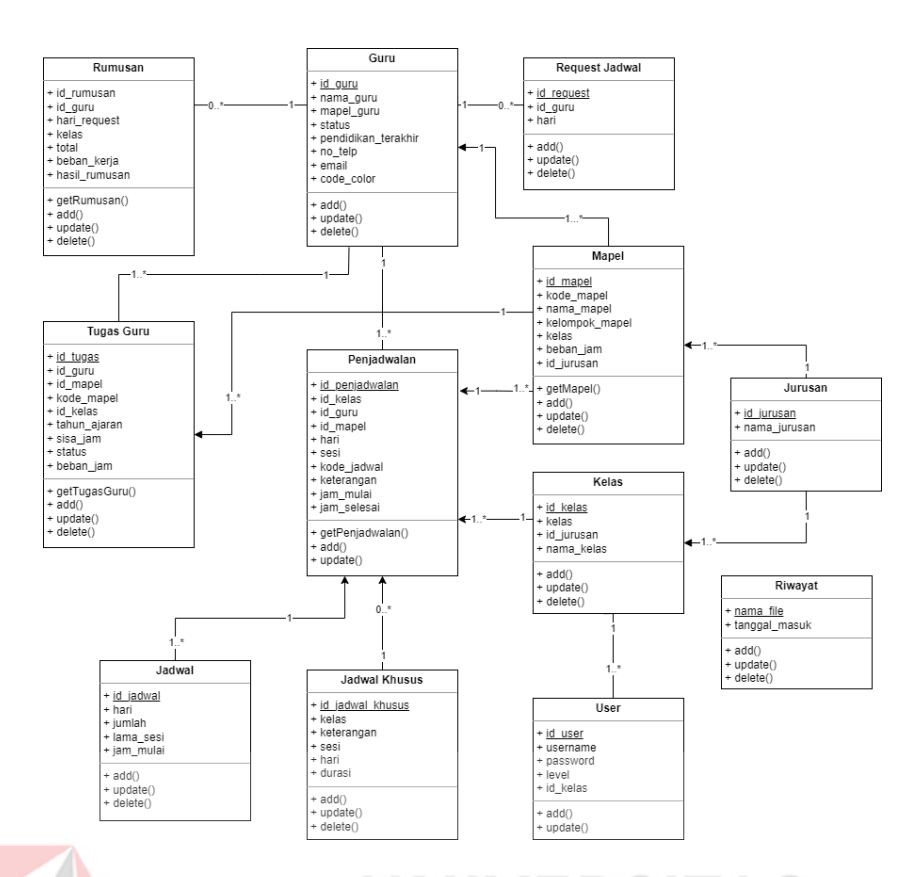

Gambar 3.6. *Class* Diagram

# <span id="page-38-0"></span>**F. Algoritma Penjadwalan**

Berikut merupakan penjelasan dari algoritma penjdwalan yang ada pada sistem ketika proses penjadwalan dijalankan.

- 1. Sistem akan membuat kode penjadwalan. Dalam hal ini akan mempermudah sistem mengetahui jadwal mana yang masih kosong, format dari kode penjadwalan ini adalah \*kelas\*id kelas\*hari\*J\*jam\* (contoh: 10IPA01SeninJ)
- 2. Sistem akan mengambil seluruh mata pelajaran yang ada pada struktur kurikulum dari setiap kelas yang mata pelajarannya belum masuk ke jadwal serta masih kosong gurunya.
- 3. Kemudian sistem akan mengacak *array* tersebut untuk mengambil 1 mata pelajaran yang dimasukkan ke dalam jadwal.
- 4. Jika tidak ada guru yang tugas mengajar mata pelajaran tersebut maka mata pelajaran akan dihapus dari *array* supaya ketika *array* diacak mata pelajaran tersebut tidak akan tampil lagi. Disini diketahui bahwa mata pelajaran tidak dapat masuk lagi ke dalam jadwal karena tidak ada guru yang dapat mengajar mata pelajaran tersebut.
- 5. Kemudian sistem akan mengambil jam yang masih kosong pada jadwal untuk diisi oleh guru.
- 6. Sistem mengambil 1 guru dari *array* guru tadi untuk di cek apakah guru tersebut dapat mengisi jam jam kosong pada jadwal dengan mengajar mata pelajaran terpilih (disinisistem melakukan proses cek *crash* jam ajar guru).
- 7. Jika dari hasil pengecekan sistem guru dapat mengajar maka guru tersebut masuk ke dalam jadwal, jika tidak maka sistem akan mengambil guru lain dari *array* guru.
- 8. Setelah guru berhasil masuk ke dalam jadwal maka sistem akan menghapus mata pelajaran terpilih dari *array* karena mata pelajaran sudah berhasil masuk ke dalam jadwal, sistem akan mengambil mata pelajaran lagi dari *array* pada langkah ke-2, kemudian berulang lagi kembali ke langkah ke-4 begitu seterusnya hingga *array* mata pelajaran habis karena sudah masuk ke dalam jadwal atau karena memang mata pelajaran tidak bisa diajar oleh guru.

Berikut adalah desain *pseudocode* dari logika pengecekan dari tiap *constaint*:

a. Hari belajar efektif kelas 10 hari senin sampai kamis dan sabtu, jam belajar maksimal 10 jam. Untuk hari jumat jam belajar maksimal 7 jam.

```
Tabel 3.6. Pseudocode constraint (1)
```

```
1 kls = ["10"];
```

```
2 Hariaktif = ["Senin","Selasa","Rabu","Kamis","Jumat","Sabtu"];
```

```
3 While(kls){
```

```
4 While (hari){
```
- 5 While (jam){  $6 \qquad \qquad \text{code} = \text{KelasHarilam};$
- 7 Insert into jadwal values(code);
- 8 }true;

```
9 }true;
```
- 10 }true;
- b. Hari belajar efektif kelas 11 dan kelas 12 dimulai hari senin sampai sabtu, maskimal belajar 9 jam belajar. Untuk hari jumat jam belajar maksimal 7 jam.

```
Tabel 3.7. Pseudocode constraint (2)
 1 kls = ["11", "12"];
2 Hariaktif = ["Senin", "Selasa", "Rabu", "Kamis", "Jumat", "Sabtu"];
3 While(kls){
 4 While (hari){
 5 While (jam){
 6 \qquad \qquad \text{code} = \text{KelasHarilam};
```
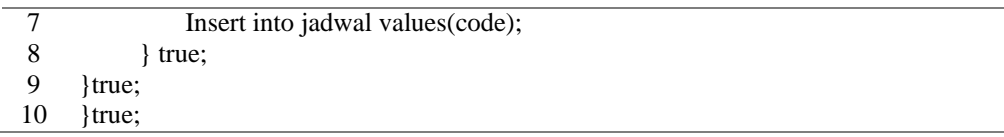

<span id="page-40-0"></span>c. Jam istirahat untuk hari Senin hingga Sabtu terkecuali hari Jumat berjalan 2

kali pada pukul 10.00-10.25 dan pukul 12.40-13.05.

Tabel 3.8. *Pseudocode constraint* (3)

- Tampil jadwblajar;
- Select from jadwal;
- Tampil kelas, jam, id\_guru, id\_mapel;
- If jam 10:00 atau 12.40
- <span id="page-40-1"></span>Echo "istirahat";
- d. Jam istirahat untuk hari Jumat berjalan 1 kali pada pukul 09.30-09.50.

# Tabel 3.9. *Pseudocode constraint* (4)<br>1 Tampil jadwhlaiar:

- 1 Tampil jadwblajar;<br>2 Select from iadwal:
- Select from jadwal;
- Tampil kelas, jam, id\_guru, id\_mapel;
- 4 If hari  $=$  "Jumat"
- If jam 09.30
- Echo "istirahat";

<span id="page-40-2"></span>e. Guru tidak boleh dijadwalkan mengajar pada hari yang sama dan dikelas

#### yang berbeda.

#### Tabel 3.10. *Pseudocode constraint* (5)

- ambilmpl;
- ambilkls;
- ambiljam\_mengajar\_guru dengan mpl terpilih dan jam;
- Select count(id\_mp) from jadwal where jam mengajar guru terpilih;
- 5 If (id  $mp = 0$ )
- Insert into jadwal values(jam mengajar guru);
- Else Jam ajar *crash*;
- f. Untuk kelas 10 pada hari Senin hingga hari Kamis untuk 1 jam terakhir akan ada penambahan mata pelajaran Ketrampilan dan sedangkan hari Sabtu

untuk 2 jam terakhir untuk mata pelajaran Keterampilan.

#### Tabel 3.11. *Pseudocode constraint* (6)

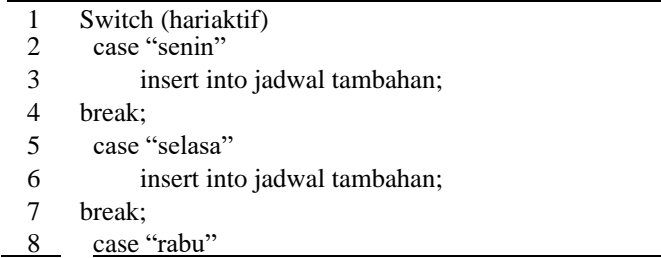

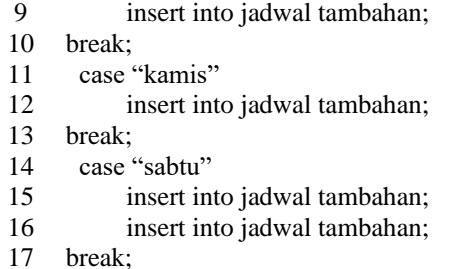

g. Mata pelajaran dalam satu hari maksimal 3 jam secara berurutan

#### Tabel 3.12. *Pseudocode constraint* (7)

- 1 ambilmpl;
- 2 If bobot maple  $> 3$
- 3 Insert jam ajar guru untuk hari pertama;
- 4 Insert jam ajar guru untuk hari kedua;
- 5 Insert jam ajar guru untuk hari ketiga;
- 6 Else
- 7 Insert jam ajar guru untuk hari pertama;

# **G. Desain** *User* **Interface (UI)**

Pada tahap desain *user interface* telah dirancang berdasarkan dari analisis kebutuhan fungsional dan kebutuhan non fungsional yang akan diterapkan pada aplikasi. Rancangan desain ini dibuat menggunakan aplikasi figma. Berikut merupakan desain-desain *user interface* pada aplikasi penjadwalan di MAN 1 Jembrana.

## **1. Desain Halaman Penjadwalan**

Desain halaman penjadwalan pada gambar 3.7 ini merupakan halaman yang berisikan informasi proses pembuatan jadwal yang ada di MAN 1 Jembrana

| Sistem Penjadwalan         |                          |                                    | Penjadwalan                      |                                            |                                         |              |               |          |                                         |                                    |                              |                                              |                     |
|----------------------------|--------------------------|------------------------------------|----------------------------------|--------------------------------------------|-----------------------------------------|--------------|---------------|----------|-----------------------------------------|------------------------------------|------------------------------|----------------------------------------------|---------------------|
| <b>Com</b> Admin           |                          |                                    |                                  |                                            |                                         |              |               |          |                                         |                                    |                              |                                              |                     |
| Dashboard                  |                          |                                    |                                  |                                            |                                         |              |               |          |                                         |                                    |                              |                                              | <b>Busy Jackets</b> |
| Data Jurusan               |                          |                                    | Jadwal Belum Terplot             |                                            |                                         |              |               |          |                                         |                                    |                              |                                              |                     |
| Derto Kelers               | <b>Hotas</b>             |                                    | <b>Id Guru</b>                   | Nama Guru                                  |                                         | Mapel        | Biobarn Jam   |          |                                         | Jumlah Yang belum Terplot          |                              |                                              | Request Jadwal      |
| Ciota Mata Pelajaran       | <b>JOLAGIMA</b>          |                                    | ×.                               |                                            | AGUS SUBAGIA, S.Rd., M.Pd.              | Matermatika: | 3             |          | з                                       |                                    |                              |                                              | Senin               |
| Gürü<br>٠                  | Senin                    |                                    |                                  |                                            |                                         |              |               | Selasa   |                                         |                                    |                              |                                              |                     |
| <b>Izona</b> Digital Guina | $\overline{a}$           | <b>NAENA</b>                       | <b>XISAGMA</b>                   | <b>JOPAA</b>                               | <b>KIPAR</b>                            |              | -<br>×.       |          | <b>XASHA</b><br><b>Shoplar Director</b> | <b>STERGHA</b><br>Shirlan Dhuma    | <b>MERGA</b><br>Shirle Oraha | <b>XIFAR</b><br><b>Shote Ohide</b>           |                     |
| Penugasan Guru<br>(Icon)   | $\sim$<br>$\mathbb{R}$   | LESSE 250<br>Monrang               | <b>UTENCION</b><br><b>ROOMSE</b> | <b><i><u>Lightwidth</u></i></b><br>Antonio | <b>Links and</b><br><b>ROADOVE</b>      |              |               |          | <b>Auction and</b>                      | Audio/artest                       | <b>Northelman</b>            | <b><i><u>hosping</u></i></b>                 |                     |
| Request judyed<br>tcon     | 13                       | Automated                          | <b>Australia</b>                 | <b>Autonomy</b>                            | <b>Building</b>                         |              | z.            |          | <b>Furnisher</b>                        | <b>Aranacerner</b>                 | <b>NUMBER</b>                | <b><i><u>business</u></i></b>                |                     |
|                            | $\sim$                   | <b>Jonny</b>                       | Ralphrey                         | <b>FORDING</b>                             | <b>RASOVICE</b>                         |              | ×.<br>٠       |          | <b>Associat</b><br>600002               | <b>Automatic</b><br><b>RISEONS</b> | <b>ALCOHOL:</b><br>NODOKIE:  | <b><i><u>Incontent</u></i></b><br>Alexandric |                     |
| <b>Bage Jom</b>            | -<br>$\sim$              | <b>FINANCE</b><br><b>HAvaliaC1</b> | Asiones<br>ingleshurt 1          | <b>Following</b><br><b>Johnshatt</b>       | <b>BELOCUL</b><br><b>VerticalNext 3</b> |              | $\sim$        |          | <b>February Ltd.</b>                    | <b>Assistant E</b>                 | Last carbot S.               | <b>Latinshire L</b>                          |                     |
| <b>Iddwal Khusus</b>       | ٠                        | <b>Automobile</b>                  | Acessores:                       | <b>Actionnia</b>                           | <b>RASONE</b>                           |              | ×             |          | <b>Survivora</b>                        | <b>BURKEWISE</b>                   | solitating.                  | <b><i><u>RATIONERS</u></i></b>               |                     |
| <b>Penjauwalan</b>         | $\overline{\phantom{a}}$ | <b><i><u>Lowang</u></i></b>        | A personal.                      | <b><i>licking</i></b>                      | <b>Advocat</b>                          |              |               | $\tau$ . | <b>POTABILE</b>                         | <b>Adrianes</b>                    | <b>Walder</b>                | <b>Antioning</b>                             |                     |
|                            | $\mathcal{L}$            | <b>Fotone</b>                      | Ronorez-                         | <b>Fotone</b>                              | Resone:                                 |              | $\mathbbm{m}$ |          | Australia                               | <b>ROSCESS</b>                     | <b>NUMBER</b>                | <b>Betterne</b>                              |                     |
|                            |                          | <b>Hitinghat 2</b>                 | Hotkwher <sub>2</sub>            | Hitlera Nort 2                             | istinatut 2                             |              | $\sim$        |          | <b>Edination 2</b>                      | kttrephet 2                        | <b>Ustinated 2:</b>          | <b>Institution 2</b>                         |                     |
|                            | 35                       | <b>Betastang</b>                   | <b>Ballyhright</b>               | <b>Activities</b>                          | <b>SERVICE</b>                          |              |               | 39       | <b>Scottoma</b>                         | Adelaheran                         | <b>Hollong</b>               | <b>Justeng</b>                               |                     |
|                            |                          | 11 Minorez                         | Automotive                       | <b>NISONE</b>                              | historic                                |              |               | 11       | <b>Activities</b>                       | <b>Aussisher</b>                   | waterie.                     | <b>Festing</b>                               |                     |

<span id="page-41-0"></span>Gambar 3.7. Desain Halaman Penjadwalan

Pada bagian desain halaman yang lainnya seperti menjelaskan *sequence*  diagram *login*, *sequence* diagram data jurusan, *sequence* diagram data kelas, *sequence* diagram data mata pelajaran, dan *sequence* diagram data guru ini dapat dilihat pada lampiran L6 dengan gambar L6.1, L6.2, L6.3, L6.4, L6.5, L6.6, L6.7, L6.8, L6.9 dan L4.10.

#### <span id="page-42-0"></span>**3.2.3 Implementasi Sistem**

Seletelah tahapan desain sistem akan dilanjutkan pada tahap implementasi sistem. Pada tahap ini akan dilakukan proses *coding* untuk mengimplementasikan hasil rancangan yang menggunakan metode *constraint programming* hingga terciptanya aplikasi penjadwalan mata pelajaran berbasis *website* pada MAN 1 Jembrana. Pada tahap ini terdapat beberapa rancangan fungsi, *constraint* dan desain tampilan yang akan diimplementasikan pada perancangan aplikasi penjadwalan mata pelajaran berbasis *website* pada MAN 1 Jembrana.

# <span id="page-42-1"></span>**3.2.4 Integrasi dan Pengujian Sistem**

Pada tahapan integrasi dan pengujian akan dilakukan pengecekan dan pengujian sistem sistem aplikasi penjadwalan mata pelajaran pada MAN 1 Jembrana yang telah dilakukan pada tahap sebelummnya. Pada tahap ini akan dilakukan beberapa kegiatan seperti koreksi dan perbaikan pada beberapa fungsifungsi yang dianggap tidak sesuai dengan apa yang telah dirancang pada tahap sebelumnya dengan pengujian yang menggunakan metode *Black box testing*.

*Black box testing* atau dapat disebut juga *Behavioral Testing* adalah pengujian yang dilakukan untuk mengamati hasil *input* dan *output* dari perangkat lunak tanpa mengetahui struktur kode dari perangkat lunak atau dapat dilakukan oleh siapa saja (Setiawan, 2021). Pengujian ini dilakukan di akhir pembuatan perangkat lunak untuk mengetahui apakah perangkat lunak dapat berfungsi dengan baik. Untuk melakukan pengujian, penguji tidak harus memiliki kemampuan menulis kode program. Tujuan dari tahap ini adalah untuk membuat sistem berjalan sesuai dengan hasil rancangan tanpa adanya *bug* yang dapat menggangu jalnnya sistem aplikasi. Pengujian yang akan dilakukan dapat dilihat di Lampiran 7 pada Tabel L7.1.

#### <span id="page-43-0"></span>**3.3 Tahapan Akhir**

Pada tahap ini merupakan tahapan terakhir dalam penelitian. Tahapan ini dilakukan sebuah operasional dan evaluasi keberhasilan tentang tujuan yang ingin dicapai. Dimana tujuan dari penelitian ini adalah dapat mempermudah Waka Kurikulum dalam membuat penjadwalan yang ada pada MAN 1 Jembrana. Serta, sebuah evaluasi tentang ketuntasan secara fungsional pada sistem sehingga dapat mempermudah pengguna dalam memahami maupun menjalankan aplikasi agar sistem yang nantinya akan digunakan berjalan secara maksimal dan sesuai tujuan.

#### <span id="page-43-1"></span>**3.3.1 Operasional dan Perawatan**

Pada tahap operasional dan perawatan dilakukan sebuah kebutuhan operasional dan tidak menutup kemungkinan sebuah program aplikasi mengalami perubahan ketika telah diberikan kepada *user*. Pada tahap ini akan dilakuakan proses pengembangan dimulai dari tahap analisis spesifikasi untuk perubahan program aplikasi yang telah ada, tetapi tidak untuk melakukan pembuatan program aplikasi baru.

#### **A. Spesifikasi Perangkat Lunak (***Software***)**

Perangkat lunak atau *software* merupakan suatu program yang digunakan untuk membangun dan mengembangankan sistem. Adapun perangkat lunak yang digunakan adalah sebagai berikut:

- 1. Sistem Operasi : Windows 10
- *2. Local Web Server* : Xampp atau *Hosting*
- 3. *Database Server* : MySQL PHP version 7.4.29
- 4. *Website Browser* : Mozila Firefox atau Google Chrome

#### **B. Spesifikasi Perangkat Keras (***Hardware***)**

Setelah mengindetifikasi kebutuhan *software* yang telah dibuat, maka dilanjutkan dengan spesifikasi perangkat keras. Agar aplikasi dapat dibangun sesuai dengan rancangan dan harapan maka diperlukan perangkat keras dengan spesifikasi sebagai berikut :

- 1. Prossecor : Intel Core i3-7020U, Setara, atau Diatasanya.
- 2. Hard Disk : 256 GB
- 3. RAM : 4 Gb
- 4. Monitor : Resolusi 1024 x 768 Pixels
- 5. Keyboard, Mouse dan Printer

#### **3.3.2 Evaluasi**

Pada tahap evaluasi ini dilakukan kegiatan yang bertujuan untuk memeriksa dan menilai fungsi sistem yang berjalan, agar mendapatkan hasil dan dibandingkan dengan menggunakan tolok ukur tertentu untuk memperoleh hasil mengenai kinerja fungsi dalam sistem penjadwalan mata pelajaran.

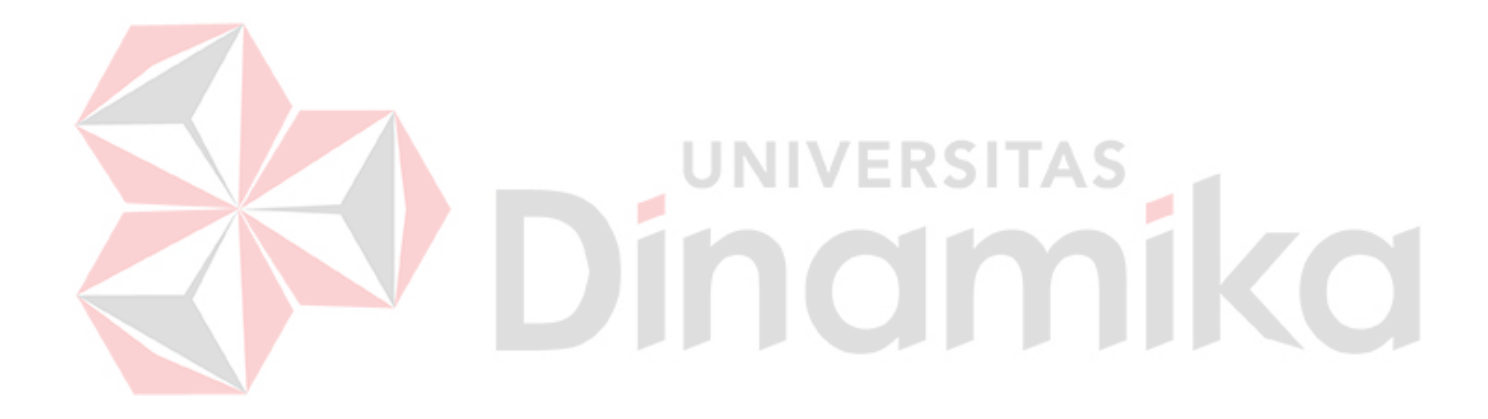

# **BAB IV HASIL DAN PEMBAHASAN**

### <span id="page-45-1"></span><span id="page-45-0"></span>**4.1 Hasil Implementasi Sistem**

## <span id="page-45-2"></span>*4.2.1* **Implementasi Halaman** *Login*

Halaman *login* adalah halaman yang digunakan untuk mengakses aplikasi penjadwalan ini. Sebelum masuk kedalam halaman utama aplikasi, pengguna (Waka Kesiswaan, Kepala Sekolah, Guru atau Siswa) harus memasukkan *username*  dan *password* terlebih dahulu. Berikut adalah hasil tampilan *website* dari halaman *login* yang dapat dilihat pada gambar 4.1.

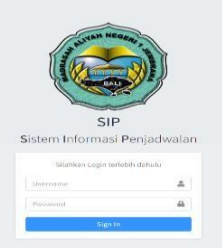

<span id="page-45-4"></span>Gambar 4.1. Implementasi Halaman *Login*

# <span id="page-45-3"></span>**4.2.2 Implementasi Halaman Dashboard**

Halaman *dashboard* adalah halaman yang menampilkan informasi mengenai jumlah beberapa data seperti data jurusan, data kelas, data guru dan data mata pelajaran yang di MAN 1 Jembrana. Terdapat juga *notifikasi* tahapan-tahapan proses penjadwalan. Berikut adalah hasil tampilan *website* dari halaman *dashboard*  yang dapat dilihat pada gambar 4.2

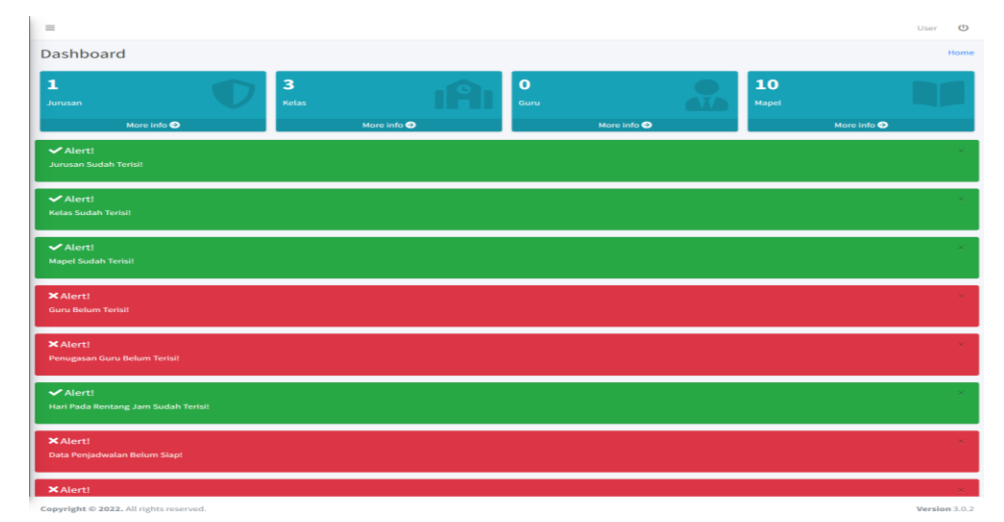

<span id="page-45-5"></span>Gambar 4.2. Implementasi Halaman Dashboard

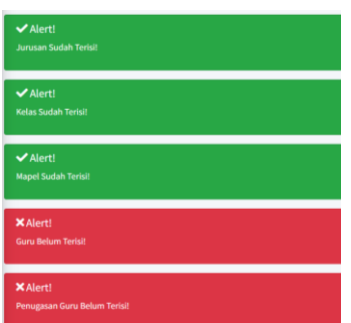

Gambar 4.3. Notifikasi Persyaratan Penjadwalan.

Pada gambar 4.3 menujukkan *Notifikasi* pada tahap-tahapan persyaratan penjadwalan berwarna merah jika salah satu syarat tidak lengkap, maka tidak bisa melakukan *generate* penjadwalan. Untuk melanjutkan proses penjadwalan, maka *notifikasi* yang berwarna merah harus diselesaikan dengan berganti menjadi warna hijau.

# <span id="page-46-0"></span>**4.2.3 Implementasi Halaman Data Jurusan**

Halaman Data Jurusan adalah halaman untuk mengelola seluruh data jurusan. Pada halaman ini pengguna dapat melakukan tambah data jurusan, mengubah data jurusan dan menghapus data jurusan. Berikut adalah hasil tampilan *website* dari halaman data jurusan yang dapat dilihat pada gambar 4.4.

| $\equiv$                    |                |              |         |           |                     | User                     | $\circ$ |
|-----------------------------|----------------|--------------|---------|-----------|---------------------|--------------------------|---------|
| Data Jurusan                |                |              |         |           |                     | Dashboard / Data Jurusan |         |
| <b>Tambah Data</b>          |                |              |         |           |                     | <b>Tambah Data</b>       |         |
| Show 10 o entries           |                |              |         |           |                     | Search:                  |         |
| No                          | + Kode Jurusan | $\gamma \in$ | Jurusan | $-14 - 1$ | Action              |                          | $\sim$  |
| $\overline{1}$              | <b>IPA</b>     |              | IPA     |           | update<br>Hapus     |                          |         |
| $\overline{2}$              | IPB            |              | IPB     |           | Hapus update        |                          |         |
| $\overline{\mathbf{3}}$     | IPS            |              | IPS     |           | <b>Hapus</b> update |                          |         |
| Showing 1 to 3 of 3 entries |                |              |         |           |                     | Previous 1 Next          |         |

Gambar 4.4. Implementasi Halaman Data Jurusan

Untuk menambahkan data jurusan maka dilakukan dengan mengklik tombol tambah data, kemudian akan menampilkan halaman tambah data seperti gambar 4.5.

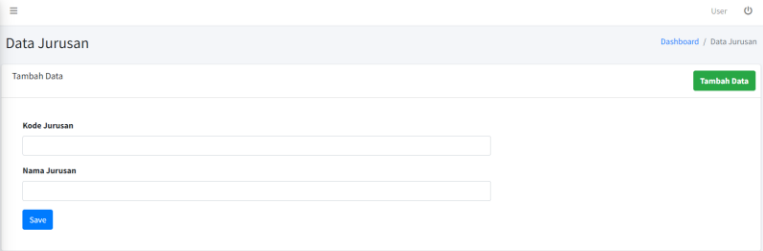

Gambar 4.5. Halaman Tambah Data Jurusan

Setelah melakukan klik tombol tambah data, maka menampilkan halaman yang berisi perintah untuk meng*-input* kode jurusan dan nama jurusan yang nantinya akan disimpan pada *database.* Dan pada halaman akan menampilkan daftar data jurusan seperti pada gambar 4.6.

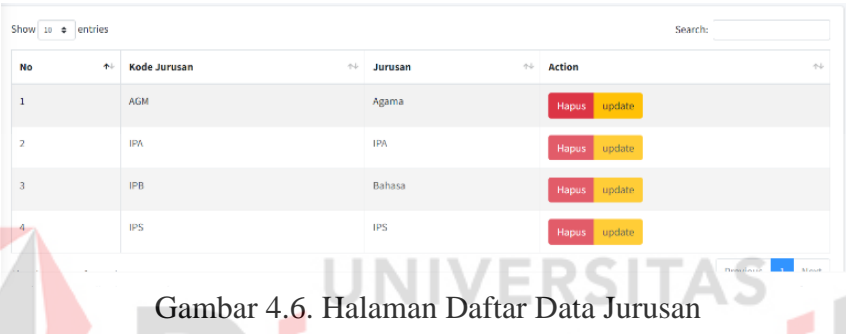

<span id="page-47-1"></span>Pada halaman daftar data jurusan, terdapat kolom dan baris yang berisikan *database* data jurusan dengan ditambahkannya fitur tombol hapus dan *update* data jurusan.

# <span id="page-47-0"></span>**4.2.4 Implementasi Halaman Data Kelas**

Halaman Data Kelas adalah halaman untuk mengelola seluruh data kelas. Pada halaman ini pengguna dapat melakukan tambah data kelas, mengubah data kelas dan menghapus data kelas. Berikut adalah hasil tampilan *website* dari halaman data kelas yang dapat dilihat pada gambar 4.7.

| Data Kelas               |                |                           |               |                          | Dashboard / Data kelas |
|--------------------------|----------------|---------------------------|---------------|--------------------------|------------------------|
| Tambah Data              |                |                           |               |                          | <b>Tambah Data</b>     |
| Show 10 0 entries        |                |                           |               | Search:                  |                        |
| No                       | + kelas        | $\leftrightarrow$ Jurusan | ← Nama Kelas  | $\leftrightarrow$ Action | $\gamma \bot$          |
| $\,$ 1                   | $\mathbb X$    | <b>IPA</b>                | $\mathbf{1}$  | Hapus                    |                        |
| $\overline{2}$           | $\chi_{\rm I}$ | IPA                       | $\,$ 1        | Hapus                    |                        |
| $\overline{\mathbf{3}}$  | $X\!I$         | <b>IPA</b>                | $\mathbbm{1}$ | Hapus                    |                        |
| $\overline{4}$           | $\mathbb X$    | IPB                       | $\,$ 1        | Hapus                    |                        |
| $\overline{\phantom{a}}$ | $\chi_{\rm I}$ | IPB                       | $\mathbf 1$   | Hapus                    |                        |
| 6                        | X <sub>0</sub> | IPB                       | $\,$ $\,$     | Hapus                    |                        |
| $\tau$                   | $\mathbb X$    | <b>IPS</b>                | $\,$ 1        | Hapus                    |                        |
| $_{\rm 8}$               | $\chi_{\rm I}$ | <b>IPS</b>                | $\,$ 1        | Hapus                    |                        |

Gambar 4.7. Implementasi Halaman Data Kelas

<span id="page-48-0"></span>Untuk menambahkan data kelas maka dilakukan dengan mengklik tombol tambah data, kemudian akan menampilkan halaman tambah data seperti gambar 4.8.

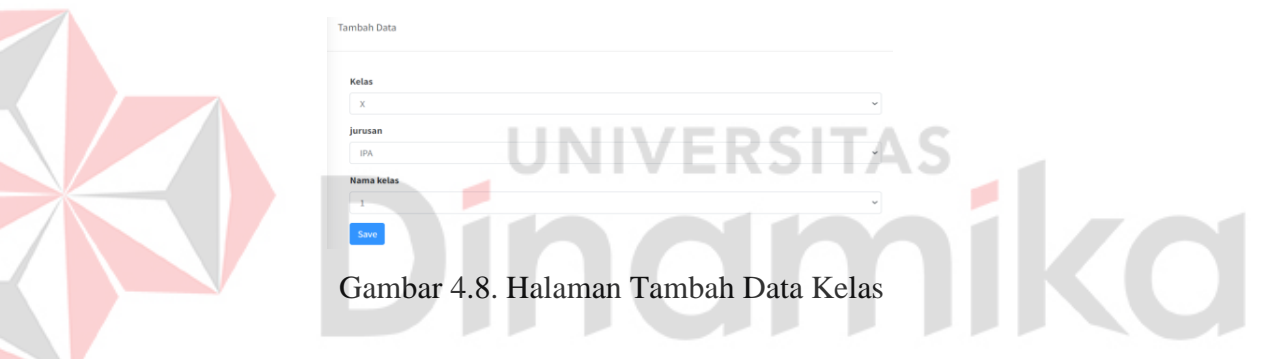

Setelah melakukan klik tombol tambah data, maka menampilkan halaman yang berisi perintah untuk meng*-input* data dengan mimilih kelas, jurusan dan nama kelas yang nantinya akan disimpan pada *database.* Dan pada halaman akan menampilkan daftar data kelas seperti pada gambar 4.9.

| Show 10 o entries           | Search:               |                                 |                                              |                                  |  |  |  |  |
|-----------------------------|-----------------------|---------------------------------|----------------------------------------------|----------------------------------|--|--|--|--|
| No<br>$+1$                  | $\gamma\bot$<br>kelas | $\gamma\!\downarrow$<br>Jurusan | $\gamma\!\rightarrow\!$<br><b>Nama Kelas</b> | <b>Action</b><br>$\gamma \perp$  |  |  |  |  |
|                             | $\mathbf x$           | <b>IPA</b>                      | $\mathbf{I}$                                 | Hapus                            |  |  |  |  |
| $\overline{\mathbf{2}}$     | XI                    | IPA                             | 1                                            | Hapus                            |  |  |  |  |
|                             | XII                   | IPA                             | 1                                            | Hapus                            |  |  |  |  |
| 4                           | X                     | <b>IPB</b>                      | 1                                            | Hapus                            |  |  |  |  |
| 5                           | $\mathbf{X}$          | <b>IPB</b>                      | $\,$ I                                       | Hapus                            |  |  |  |  |
| 6                           | XII                   | <b>IPB</b>                      | 1                                            | Hapus                            |  |  |  |  |
| $\overline{t}$              | $\mathbf x$           | IPS                             | $\mathbf 1$                                  | Hapus                            |  |  |  |  |
| 8                           | X1                    | <b>IPS</b>                      | 1                                            | Hapus                            |  |  |  |  |
| Showing 1 to 8 of 8 entries |                       |                                 |                                              | Previous<br>Next<br>$\mathbf{1}$ |  |  |  |  |

Gambar 4.9. Halaman Daftar Data Kelas

Pada halaman daftar data kelas, terdapat kolom dan baris yang berisikan *database* data kelas dengan ditambahkannya fitur tombol hapus data kelas.

# <span id="page-49-0"></span>**4.2.5 Implementasi Halaman Data Guru**

Halaman Data Guru adalah halaman untuk mengelola seluruh data guru. Pada halaman ini pengguna dapat melakukan tambah data guru, mengubah data guru dan menghapus data guru. Berikut adalah hasil tampilan *website* dari halaman data guru yang dapat dilihat pada gambar 4.10.

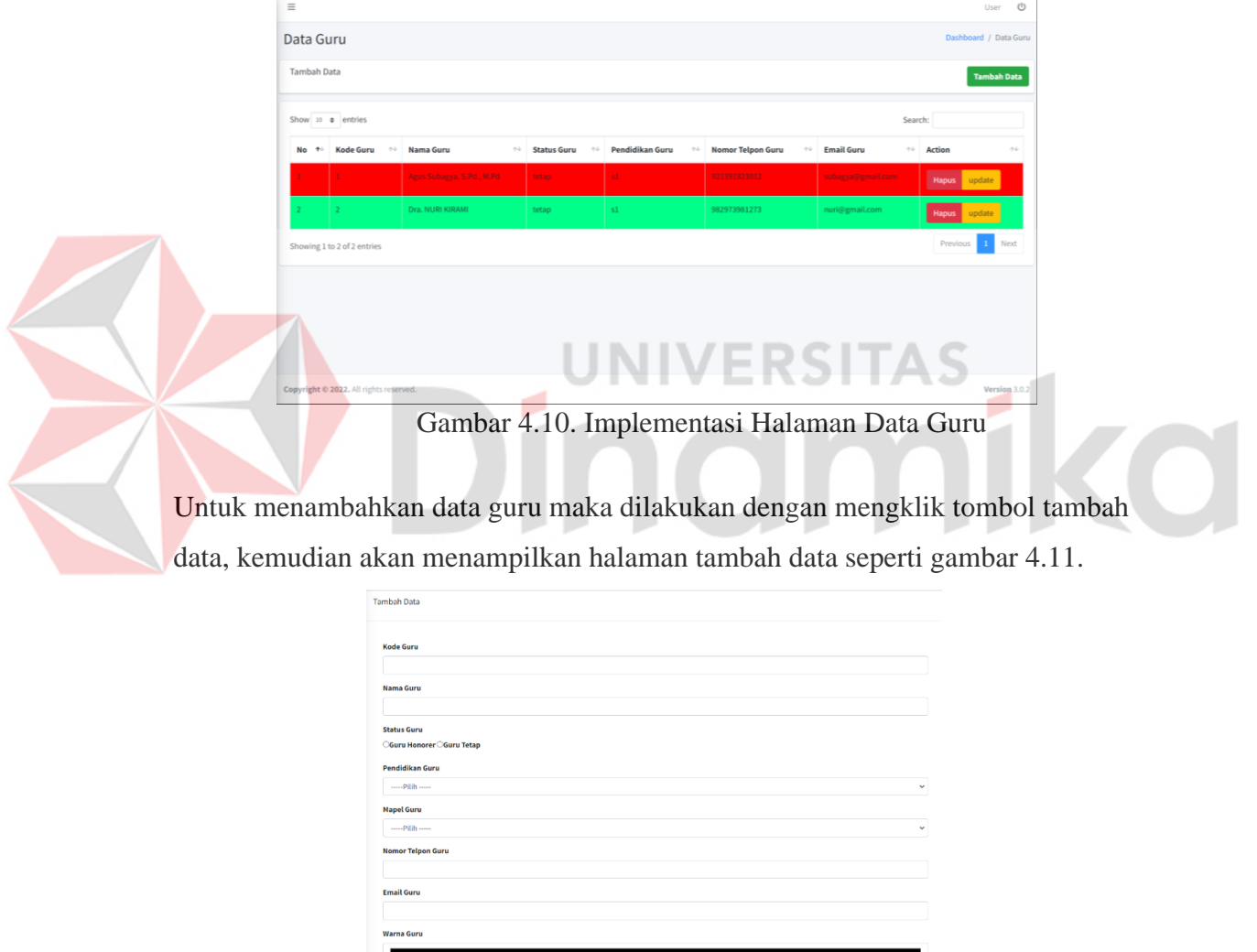

Gambar 4.11. Halaman Tambah Data Guru

Save

Setelah melakukan klik tombol tambah data, maka menampilkan halaman yang berisi perintah untuk meng*-input* kode guru, nama guru, mimilih status guru,

memilih pendidikan terakhir guru, memilih mata pelajaran guru, nomor telepon guru, email guru, dan memilih warna guru yang nantinya akan disimpan pada *database.* Dan pada halaman akan menampilkan daftar data guru seperti pada gambar 4.12.

| Show 10 $\approx$ entries<br>Search: |                         |                           |                   |               |                 |                          |                         |                                        |  |  |
|--------------------------------------|-------------------------|---------------------------|-------------------|---------------|-----------------|--------------------------|-------------------------|----------------------------------------|--|--|
| $No +$                               | Kode Guru <sup>++</sup> | <b>Nama Guru</b><br>小山    | <b>Mapel Guru</b> | Status Guru + | Pendidikan Guru | <b>Nomor Telpon Guru</b> | <b>Email Guru</b><br>44 | $\uparrow \downarrow$<br><b>Action</b> |  |  |
|                                      |                         | AGUS SUBAGYA, S.Pd., M.Pd | Akidah Akhlak     | tetap         | s2              | 123                      | www@mail.com            | Hapus update Lihat Jadwal              |  |  |
|                                      |                         | ISTAMAR, S.Pt             | PPKn              | tetap         | 51              | 124                      | www@mail.com            | Hapus update                           |  |  |

Gambar 4.12. Halaman Daftar Data Guru

Pada halaman daftar data guru, terdapat kolom dan baris yang berisikan *database*  data guru dengan ditambahkannya fitur tombol hapus, *update* serta lihat jadwal data guru.

# <span id="page-50-0"></span>**4.2.6 Implementasi Halaman Data Siswa**

Halaman Data Siswa adalah halaman untuk mengelola seluruh data siswa. Pada halaman ini pengguna dapat melakukan tambah data siswa, mengubah data siswa dan menghapus data siswa. Berikut adalah hasil tampilan *website* dari halaman data siswa yang dapat dilihat pada gambar 4.13.

| Data Siswa                                                                                                    | ັ<br>$\tilde{\phantom{a}}$<br>$\mathbf{r}$<br>$\overline{ }$ | $\tilde{\phantom{a}}$                                  | Dashboard / Data Siswa |
|----------------------------------------------------------------------------------------------------|--------------------------------------------------------------|--------------------------------------------------------|------------------------|
| <b>Tambah Data</b>                                                                                                    |                                                              |                                                        | <b>Tambah Data</b>     |
| $\begin{tabular}{ c c c c } \hline \texttt{Show} & \texttt{10} & \texttt{\$} & \texttt{\$} & \texttt{entries} \\\hline \end{tabular}$ |                                                              |                                                        | Search:                |
| No<br>参                                                                                                    | <b>Nomor Induk Siswa (NISN)</b><br>$\gamma\rightarrow$       | $\uparrow \downarrow$<br><b>Action</b><br><b>Kelas</b> | $\leftarrow\downarrow$ |
|                                                                                                    | 001                                                          | X-AGM1<br>Hapus update                                 |                        |
|                                                                                                    | 002                                                          | X-IPA1<br>Hapus update                                 |                        |
| Showing 1 to 2 of 2 entries                                                                                                    |                                                              |                                                        | Previous 1 Next        |

Gambar 4.13. Implementasi Halaman Data Siswa

Untuk menambahkan data siswa maka dilakukan dengan mengklik tombol tambah data, kemudian akan menampilkan halaman tambah data seperti gambar 4.14.

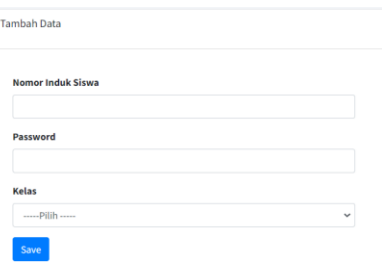

Gambar 4.14. Halaman Tambah Data Siswa

Setelah melakukan klik tombol tambah data, maka menampilkan halaman yang berisi perintah untuk meng*-input* nomor induk siswa, *password*, dan memilih kelas yang nantinya akan disimpan pada *database.* Dan pada halaman akan menampilkan daftar data siswa seperti pada gambar 4.15.

| Show $10 \div$ entries<br>$\overline{\phantom{a}}$ | Search:                  |              |               |                  |  |  |  |  |  |
|----------------------------------------------------|--------------------------|--------------|---------------|------------------|--|--|--|--|--|
| No<br>参                                            | Nomor Induk Siswa (NISN) | $\sim$ Kelas | $\sim$ Action | $\sim$           |  |  |  |  |  |
|                                                    | 001                      | X-AGM1       | Hapus update  |                  |  |  |  |  |  |
|                                                    | 002                      | X-IPA1       | Hapus update  |                  |  |  |  |  |  |
| Showing 1 to 2 of 2 entries                        |                          |              |               | Previous<br>Next |  |  |  |  |  |

Gambar 4.15. Halaman Daftar Data Siswa

# <span id="page-51-0"></span>**4.2.7 Implementasi Halaman Penugasan Guru**

Halaman Penugasn Guru adalah halaman untuk mengelola tugas atau mata pelajaran yang ditugaskan pada guru. Pada halaman ini pengguna dapat memilih guru yang bertugas atau mengajar pada mata pelajaran sesuai dengan bidang guru tersebut. Berikut adalah hasil tampilan *website* dari halaman penugasan guru yang dapat dilihat pada gambar 4.16.

| $\equiv$              |                  |                     | $\circ$<br>User/                |  |
|-----------------------|------------------|---------------------|---------------------------------|--|
| Data Penugasan Guru   |                  |                     | Dashboard / Data Penugasan Guru |  |
| Tambah Penugasan Guru |                  |                     | $\sim$                          |  |
| No                    | Nama Pelajaran   | <b>Action</b>       |                                 |  |
|                       | AL Qur'an Hadist | Lihat Guru Pengajar |                                 |  |
|                       |                  |                     |                                 |  |

Gambar 4.16. Implementasi Halaman Penugasan Guru

<span id="page-51-1"></span>Jika tombol lihat guru pengajar berwarna merah, itu menandakan bahwa ada mata pelajaran yang belum mendapatkan guru yang bertugas mengajar mata pelajaran tersebut. Jika berwarnah hijau itu berarti sudah terpenuhinya guru yang mengajar mata pelajaran tersebut. Untuk menambahkan guru yang bertugas mengajar dapat melakukan klik pada tombol lihat guru pengajar dan akan menampilkan data seperti pada gambar 4.17.

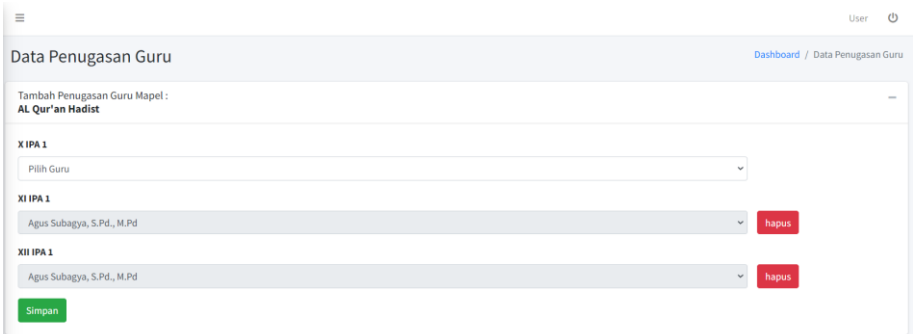

Gambar 4.17. Halaman Tambah Penugasan Guru

Setelah melakukan klik tombol lihat guru pengajar, maka menampilkan halaman yang berisi perintah untuk memilih guru yang bertugas mengajar mata pelajaran yang sesuai jurusan ataupun data guru kemudian nantinya akan disimpan pada *database.*

# <span id="page-52-0"></span>**4.2.8 Implementasi Halaman** *Request* **Jadwal**

Halaman *request* jadwal adalah halaman untuk mengelola permintaan jadwal oleh guru dengan berdasarkan keadaan dari guru tersebut. Pada halaman ini pengguna dapat memilih guru yang meminta jadwal mengajar dihari sesuai dengan keinginan guru tersebut. Berikut adalah hasil tampilan *website* dari halaman *request*  jadwal yang dapat dilihat pada gambar 4.18.

| $=$                         |                           |                       |             |                      |                                 | <b>User</b>              | ്ര                                  |
|-----------------------------|---------------------------|-----------------------|-------------|----------------------|---------------------------------|--------------------------|-------------------------------------|
| Data Request Jadwal         |                           |                       |             |                      | Dashboard / Data Request Jadwal |                          |                                     |
| <b>Tambah Data</b>          |                           |                       |             |                      |                                 |                          | ÷                                   |
| Show 10 $\div$ entries      |                           |                       |             |                      | Search:                         |                          |                                     |
| No<br>朴                     | <b>Nama Guru</b>          | $\uparrow \downarrow$ | Hari        | $\uparrow\downarrow$ | <b>Action</b>                   |                          | $\gamma\!\rightarrow\!\!\downarrow$ |
|                             | Agus Subagya, S.Pd., M.Pd |                       | Senin, Rabu |                      | Hapus                           |                          |                                     |
| Showing 1 to 1 of 1 entries |                           |                       |             |                      |                                 | Previous<br>$\mathbf{1}$ | Next                                |

Gambar 4.18. Implementasi Halaman *Request* Jadwal

<span id="page-52-1"></span>Untuk menambahkan data *request* guru maka dilakukan dengan mengklik tombol tambah data, kemudian akan menampilkan halaman tambah data seperti gambar 4.19.

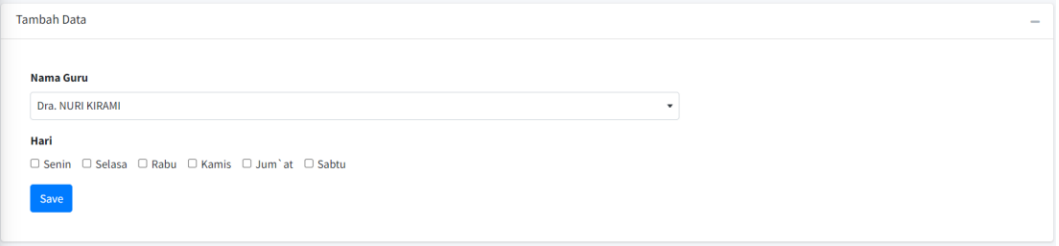

Gambar 4.19. Halaman Tambah Data *Request* Jadwal

Setelah melakukan klik tombol tambah data, maka menampilkan halaman yang berisi perintah untuk memilih nama guru dan mimilih hari yang sesuai dengan *request* guru tersebut*.* Dan pada halaman akan menampilkan daftar *request* guru seperti pada gambar 4.20.

| No | 个 | Nama Guru                 | $-0.5$ | Hari        | Action<br>TH- | $\Delta\Delta$ |
|----|---|---------------------------|--------|-------------|---------------|----------------|
|    |   | Agus Subagya, S.Pd., M.Pd |        | Senin, Rabu | Hapus         |                |

Gambar 4.20. Halaman Daftar Data *Request* Jadwal

Pada halaman daftar *request* guru, terdapat kolom dan baris yang berisikan *database request* guru dengan ditambahkannya fitur tombol hapus *request* data guru.

## <span id="page-53-0"></span>**4.2.9 Implementasi Halaman Rentang Jam**

Halaman rentang jam adalah halaman untuk mengelola bobot atau sesi mengajar serta waktu jam mengajar pada jadwal. Pada halaman ini pengguna dapat memilih hari dan jam mengajar sesuai dengan aturan yang ada pada MAN 1 Jembrana. Berikut adalah hasil tampilan *website* dari halaman rentang jam yang dapat dilihat pada gambar 4.21.

| $\equiv$                    |                      |                                               |                                                |                    |                                 | User                         | $\circ$       |
|-----------------------------|----------------------|-----------------------------------------------|------------------------------------------------|--------------------|---------------------------------|------------------------------|---------------|
| Data Rentang Jam            |                      |                                               |                                                |                    |                                 | Dashboard / Data Rentang Jam |               |
| <b>Tambah Data</b>          |                      |                                               |                                                |                    |                                 | <b>Tambah Data</b>           |               |
| Show 10 e entries           |                      |                                               |                                                |                    | Search:                         |                              |               |
| No<br>$+1$                  | $\gamma\bot$<br>Hari | <b>Sesi Per Hari</b><br>$\uparrow \downarrow$ | <b>Waktu Per Sesi</b><br>$\uparrow \downarrow$ | Waktu Sesi Dimulai | $\gamma\!\rightarrow\!\!\omega$ | <b>Action</b>                | $\sim$ $\sim$ |
| $\mathbf{1}$                | Senin                | 10                                            | 10                                             | 07:30:00           |                                 | Hapus                        |               |
| $\overline{\mathbf{z}}$     | Selasa               | 10                                            | 10                                             | 07:30:00           |                                 | <b>Hapus</b>                 |               |
| $\overline{\mathbf{3}}$     | Rabu                 | $10$                                          | 10                                             | 07:30:00           |                                 | Hapus                        |               |
| 4                           | Kamis                | 10                                            | 10                                             | 07:30:00           |                                 | Hapus                        |               |
| 5                           | Jum" at              | $10$                                          | 10                                             | 07:30:00           |                                 | Hapus                        |               |
| G                           | Sabtu                | 10                                            | 10                                             | 07:30:00           |                                 | <b>Hapus</b>                 |               |
| Showing 1 to 6 of 6 entries |                      |                                               |                                                |                    |                                 | Previous                     | Next          |

Gambar 4.21. Implementasi Halaman Rentang Jam

<span id="page-54-0"></span>Untuk menambahkan data rentang jam maka dilakukan dengan mengklik tombol tambah data, kemudian akan menampilkan halaman tambah data seperti gambar 4.22.

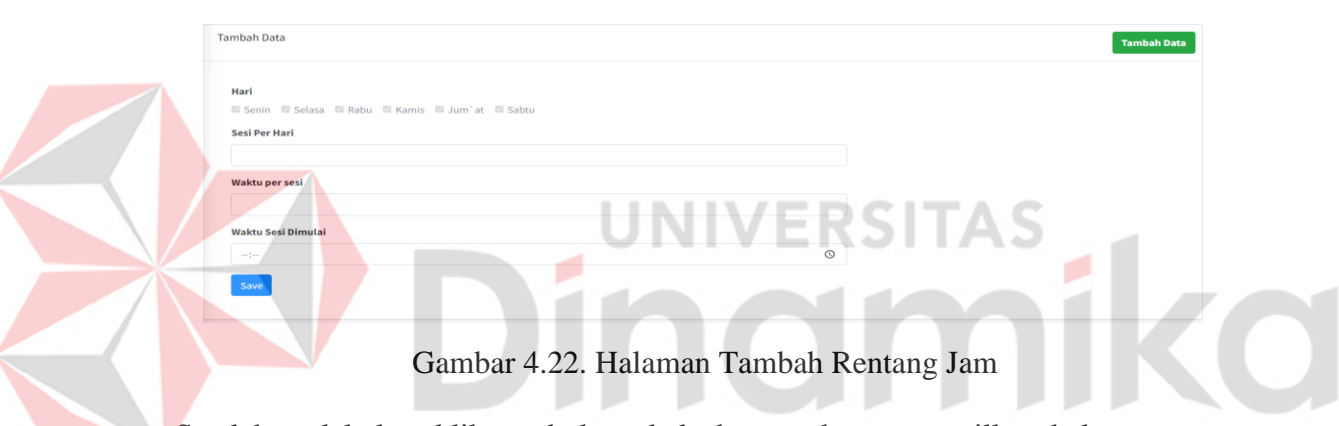

Setelah melakukan klik tombol tambah data, maka menampilkan halaman yang berisi perintah untuk memilih hari, menambahkan sesi per hari, menambahkan waktu per sesi dan waktu sesi dimulai*.* Dan pada halaman akan menampilkan daftar rentang jam seperti pada gambar 4.23.

| No                      | $\blacklozenge$ . | Hari<br>$\gamma\!\rightarrow\!\!\omega$ | <b>Sesi Per Hari</b><br>$\gamma\!\sim\!\!\downarrow$ | <b>Waktu Per Sesi</b><br>$\gamma\!\!\rightarrow\!\!\downarrow$ | Waktu Sesi Dimulai<br>$\uparrow \downarrow$ | <b>Action</b><br>$\sim$ $\sim$ |
|-------------------------|-------------------|-----------------------------------------|------------------------------------------------------|----------------------------------------------------------------|---------------------------------------------|--------------------------------|
|                         |                   | Senin                                   | $10$                                                 | 10                                                             | 07:30:00                                    | Hapus                          |
| $\overline{2}$          |                   | Selasa                                  | 10                                                   | 10                                                             | 07:30:00                                    | Hapus                          |
| $\overline{\mathbf{3}}$ |                   | Rabu                                    | 10                                                   | 10                                                             | 07:30:00                                    | Hapus                          |
| $\boldsymbol{A}$        |                   | Kamis                                   | 10                                                   | 10                                                             | 07:30:00                                    | Hapus                          |
| $\bf 5$                 |                   | Jum'at                                  | 10                                                   | 10                                                             | 07:30:00                                    | Hapus                          |
| 6                       |                   | Sabtu                                   | 10                                                   | 10                                                             | 07:30:00                                    | Hapus                          |

Gambar 4.23. Halaman Daftar Rentang Jam

Pada halaman daftar rentang, terdapat kolom dan baris yang berisikan *database* data rentang jam dengan ditambahkannya fitur tombol hapus data rentang jam.

#### <span id="page-55-0"></span>**4.2.10 Implementasi Halaman Jadwal Khusus**

Halaman jadwal khusus adalah halaman untuk mengelola jadwal-jadwal selain mengajar mata pelajaran dan disesuaikan dengan kondisi serta aturan di MAN 1 Jembrana. Pada halaman ini pengguna dapat memilih hari, memilih kelas, memberikan keterangan jadwal khusus, memberikan urutan sesi jadwal, dan durasi pada jadwal khusus tersebut. Berikut adalah hasil tampilan *website* dari halaman jadwal khusus yang dapat dilihat pada gambar 4.24.

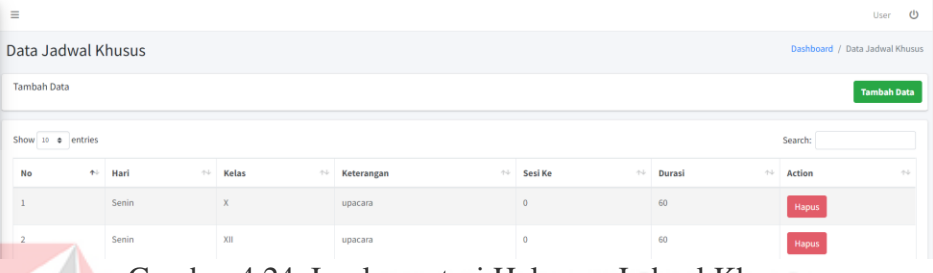

Gambar 4.24. Implementasi Halaman Jadwal Khusus EГ 10 L L

ιz

<span id="page-55-1"></span>Untuk menambahkan data jadwal khusus maka dilakukan dengan mengklik tombol tambah data, kemudian akan menampilkan halaman tambah data seperti gambar 4.25.

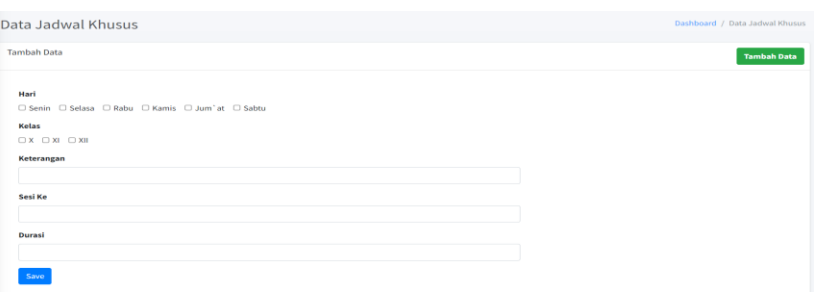

Gambar 4.25. Halaman Tambah Jadwal Khusus

Setelah melakukan klik tombol tambah data, maka menampilkan halaman yang berisi perintah untuk memilih hari, memilih kelas, menambahkan keterangan jadwal, memilih urutan sesi, dan waktu durasi sesi*.* Dan pada halaman akan menampilkan ploting jadwal khusus seperti pada gambar 4.26.

| $\ddot{}$               | $X-IPA1$                    | $XI-IPA1$                   | $XII-IPA1$                  | $X-IPB1$                             | $XI-IPB1$                   | <b>XIIIPB1</b>              | $X-IPS1$                             | $XI-IPS1$                   |
|-------------------------|-----------------------------|-----------------------------|-----------------------------|--------------------------------------|-----------------------------|-----------------------------|--------------------------------------|-----------------------------|
| $\Omega$                | Sholat<br>Dhuha             | Sholat<br>Dhuha             | Sholat<br>Dhuha             | Sholat<br>Dhuha                      | Sholat<br>Dhuha             | Sholat<br>Dhuha             | Sholat<br>Dhuha                      | Sholat<br>Dhuha             |
| $\mathbf{1}$            |                             |                             |                             |                                      |                             |                             |                                      |                             |
| $\overline{2}$          |                             |                             |                             |                                      |                             |                             |                                      |                             |
| $\overline{\mathbf{3}}$ |                             |                             |                             |                                      |                             |                             |                                      |                             |
| $\overline{4}$          |                             |                             |                             |                                      |                             |                             |                                      |                             |
| 5                       | istirahat<br>ı              | istirahat<br>1              | istirahat<br>ı              | istirahat<br>ı                       | istirahat<br>1              | istirahat<br>ı              | istirahat<br>ı                       | istirahat<br>$\mathbf{1}$   |
| 6                       |                             |                             |                             |                                      |                             |                             |                                      |                             |
| $\overline{7}$          |                             |                             |                             |                                      |                             |                             |                                      |                             |
| <b>R</b>                |                             |                             |                             |                                      |                             |                             |                                      |                             |
| $\mathbf{Q}$            | istirahat<br>$\overline{2}$ | istirahat<br>$\overline{a}$ | istirahat<br>$\overline{2}$ | istirahat<br>$\overline{\mathbf{2}}$ | istirahat<br>$\overline{2}$ | istirahat<br>$\overline{2}$ | istirahat<br>$\overline{\mathbf{2}}$ | istirahat<br>$\overline{2}$ |

Gambar 4.26. Halaman Ploting Jadwal Khusus

Pada halaman gambar 4.26 ini berisi tabel berserta isi kolom dan baris yang disesuaikan dengan ditambahkannya data dari jadwal khusus yang telah diinputkan. Sesuai dengan keterangan jadwal khusus, hari berserta urutan sesi.

# <span id="page-56-0"></span>**4.2.11 Implementasi Halaman Penjadwalan**

Halaman penjadwalan adalah halaman untuk memproses pembuatan jadwal mata pelajaran. Pada halaman ini pengguna dapat melakukan buat jadwal serta ploting jadwal guru. Berikut adalah hasil tampilan *website* dari halaman penjadwalan yang dapat dilihat pada gambar 4.27.

|        | Data Penjadwalan     |                       |                  |           |                           | Dashboard / Penjadwalan |
|--------|----------------------|-----------------------|------------------|-----------|---------------------------|-------------------------|
|        |                      |                       |                  |           |                           | <b>Buat Jadwal</b>      |
|        | Jadwal Belum Terplot |                       |                  |           |                           |                         |
| Kelas  | Id Guru              | Nama Guru             | Mapel            | Beban Jam | Jumlah Yang belum Terplot | Request Jadwal          |
| X-IPA1 | 6                    | Drs. NURHADI, M.Pd.I. | AL Qur'an Hadist |           |                           | Kamis                   |
| X-IPA2 | 6.                   | Drs. NURHADI, M.Pd.I. | AL Qur'an Hadist |           |                           | Kamis                   |

Gambar 4.27. Implementasi Halaman Penjadwalan

<span id="page-56-1"></span>Untuk membuat jadwal, harus memenuhi tahapan dan persyaratan yang telah dimunculkan pada *notifikasi* dihalaman *dashboard*. Jika tahapan dan persyaratan terpenuhi, maka bisa melakukan pembuatan jadwal pada fitur penjadwalan. Untuk membuat jadwal dengan melakukan klik pada tombol buat jadwal, agar proses penjadwalan bisa berjalan. Kemudian akan menampilkan halaman seperti pada gambar 4.28.

| $\equiv$                                              |                |                       |                  |                  |                                                          |                          | $\sigma$<br>User        |
|-------------------------------------------------------|----------------|-----------------------|------------------|------------------|----------------------------------------------------------|--------------------------|-------------------------|
| Data Penjadwalan                                      |                |                       |                  |                  |                                                          |                          | Dashboard / Penjadwalan |
| $\blacktriangleright$ Alert!<br>data Penjadwalan Siap |                |                       |                  |                  |                                                          |                          |                         |
| $\blacktriangleright$ Alerti<br>data Rumusan Siap     |                |                       |                  |                  |                                                          |                          |                         |
| <b>Reset Jadwal</b>                                   |                |                       |                  |                  | <b>Ploting Jadwal</b><br>Validasi Mapel<br>Validasi Guru | <b>Reset Penjadwalan</b> | export Penjadwalan      |
| <b>Jadwal Belum Terplot</b>                           |                |                       |                  |                  |                                                          |                          |                         |
| Kelas                                                 | <b>Id Guru</b> | Nama Guru             | Mapel            | <b>Reban Jam</b> | Jumlah Yang belum Terplot                                | Request Jadwal           | Action                  |
| $X-IPA2$                                              | $\mathfrak{a}$ | Drs. NURHADI, M.Pd.I. | AL Qur'an Hadist | $\overline{a}$   | $\overline{2}$                                           | Kamis                    | Plotting                |
| $X-IPAS$                                              | $\mathbf{G}$   | Drs. NURHADI, M.Pd.I. | AL Our'an Hadist | $\mathfrak{D}$   | $\overline{2}$                                           | Kamis                    | Plotting                |

Gambar 4.28. Halaman Buat Penjadwalan

Dan dibawah daftar Jadwal Belum Terplot menampilkan ploting ataupun tabel penjadwalan seperti pada gambar 4.29.

| $\equiv$       |                  |                   |                      |                     |                 |                               |                    |                  |                         |                               |                          |                             |                               |                        |                        |                      | $\langle$ 1)<br>User                           |
|----------------|------------------|-------------------|----------------------|---------------------|-----------------|-------------------------------|--------------------|------------------|-------------------------|-------------------------------|--------------------------|-----------------------------|-------------------------------|------------------------|------------------------|----------------------|------------------------------------------------|
|                | Senin            |                   |                      |                     |                 |                               |                    |                  |                         | Selasa                        |                          |                             |                               |                        |                        |                      |                                                |
| $\sim$         | $X-IPA1$         | $X1-IPA3$<br>www  | $x_{11}$ .<br>IPA1   | $x$ , tent          | $X1-IPB3$       | <b>XIIIPB1</b>                | $X-IP51$           | $X1 - 11953$     | ۰                       | $X-IPA1$<br>ona e             | <b>XI-IPAI</b>           | $x_{11}$ .<br><b>IPA1</b>   | $X$ , ipm $Y$                 | $X1-1PB1$              | $x$ inena              | $X-1P51$             | $X1-1P51$                                      |
| $\alpha$       | UDMONTO          | <b>ROBOTH</b>     | upacara              | <b>MISSION</b>      | <b>Johnston</b> | UDACATA                       | upacara            | <b>Romstamm</b>  | $\Omega$                | Shotat<br><b>Dhuha</b>        | Sholat<br><b>Disting</b> | Sholat<br><b>Dhuhu</b>      | Sholat<br><b>Ohuha</b>        | Sholat<br><b>Ohuha</b> | Shotat<br><b>Dhuha</b> | Sholat<br>Dhuhu      | Shotat<br>Dhuhu                                |
| $\mathbf{1}$   | kosong           | kosong            | kosong               | kosong              | kosong          | <b>kosong</b>                 | kosong             | <b>kosong</b>    |                         | kosong                        | kosong                   | kosong                      | kosong                        | kosone                 | kosoner                | kosong               | kosong                                         |
| $\overline{2}$ | kosong           | <b>Kosong</b>     | kosone               | kissong             | kosong          | kosong                        | <b>kiosona</b>     | <b>kosons</b>    | $\overline{\mathbf{z}}$ | kiosonic                      | <b>Missionus</b>         | kosona                      | kiosoma                       | Rosong                 | kosonic                | kosong               | <b><i><u>koseria</u></i></b>                   |
| $\overline{a}$ | kosong           | kosong            | kosong               | kosong              | kosong          | kosong                        | liosong            | <b>kosone</b>    | $\alpha$                | kosong                        | kiosong                  | kosone                      | <b>Rosong</b>                 | <i>kosong</i>          | kosong                 | kosong               | kosong                                         |
| $\sim$         | kosonu           | <b>FOISOING</b>   | kosone               | kosong              | kosona          | <b><i><u>Frostoma</u></i></b> | kosona             | kesong.          |                         |                               |                          |                             |                               |                        |                        |                      |                                                |
| $\sim$         | Internetwal      | <b>Interalsed</b> | <b>Justica Frast</b> | <b>Institutions</b> | Intiralyat      | Interation                    | <b>Internitiat</b> | intiratust       | ä                       | kosong                        | kosona                   | <b>Josephan</b>             | <b><i><u>konsoner</u></i></b> | <b>Jossong</b>         | kosong                 | kosong               | kosong                                         |
|                | ×.               |                   |                      |                     | ž.              |                               |                    | z.               | $\overline{a}$          | tatirahat<br><b>E</b> Colored | istirahat                | istirahat                   | istirahat                     | intirahat<br>e verso   | intirahat              | intiraliat<br>,,,,,, | istirahat<br><b>The Company of the Company</b> |
| G.             | kosong.          | kosong            | kiosone              | kosong              | keseng          | kosong                        | kesong             | kosong           | $\epsilon$              | kosone                        | kosone                   | kosone                      | kosong                        | kosone                 | kosoner                | kosong               | kosone                                         |
| ×              | <b>Icosomu</b>   | <b>ROSONE</b>     | kosong               | kosone              | kosong          | kosong                        | kosong             | <b>kononi</b>    |                         |                               |                          |                             |                               |                        |                        |                      |                                                |
| $85^\circ$     | kosonir          | kosonir           | kosone               | kosona              | <b>kosons</b>   | <b>kiosons</b>                | kosona             | kosomi           |                         | kosona                        | kosong                   | kosons                      | kosong                        | liosong                | kosong                 | kosond               | kosonis                                        |
| $\alpha$       | <b>Istirabas</b> | istirahat         | interaliant          | <b>Intirahat</b>    | Intiratuat      | intirahat                     | <b>Intirusban</b>  | <b>Intirahat</b> | $\mathcal{L}$           | kosong                        | kosona                   | <b><i><u>kosoma</u></i></b> | kosona                        | <b>Rosong</b>          | kosong                 | kosong               | keseng                                         |
|                | $\overline{ }$   | ä                 |                      | ÷                   | $\overline{z}$  | $\geq$                        | ь                  | ×.               | $\Omega$                | Istirahat                     | istirahat<br>×           | <b>Intirature</b>           | Istirahat                     | istirahat              | Istirahat              | istirahat            | istirahat                                      |
|                |                  |                   |                      |                     |                 |                               |                    | $\sim$           |                         |                               |                          |                             |                               |                        |                        |                      |                                                |

Gambar 4.29. Halaman Ploting Penjadwalan

Untuk mengisi data ploting penjadwalan tersebut, dapat dilakukan dengan cara manual dan cara otomatis atau *generate* penjadawalan. Untuk cara manual, yaitu dengan melakukan klik pada tombol ploting yang ada pada *section* jadwal belum terploting seperti pada gambar 4.30. **Plotting** 

| <b>Jadwal Belum Terplot</b> |                |                           |                  |           |                           |                |          |  |
|-----------------------------|----------------|---------------------------|------------------|-----------|---------------------------|----------------|----------|--|
| Kelas                       | <b>Id Guru</b> | Nama Guru                 | Mapel            | Beban Jam | Jumlah Yang belum Terplot | Request Jadwal | Action   |  |
| XI-IPA1                     |                | Agus Subagya, S.Pd., M.Pd | AL Qur'an Hadist |           |                           | Senin, Rabu    | Plotting |  |
| XII-IPA1                    |                | Agus Subagya, S.Pd., M.Pd | AL Qur'an Hadist |           |                           | Senin, Rabu    | Plotting |  |

Gambar 4.30. Halaman Section Ploting

Untuk menempatkan jadwal guru secara manual, dapat melakukan klik tombol ploting dan kemudian memilih tempat pada tabel ploting. Sedangkan untuk melakukan *generate* jadwal atau penjadwalan secara otomatis, dengan melakukan klik tombol ploting jadwal seperti pada gambar 4.31.

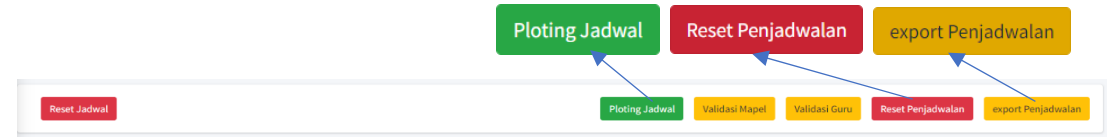

Gambar 4.31. Halaman Section Proses Penjadwalan

Setelah klik tombol ploting jadwal, maka akan muncul jadwal pada tabel ploting yang diisi secara otomatis. Untuk fungsi pada tombol reset penjadwalan adalah untuk menghapus atau mengembalikan tabel penjadwalan menjadi kosong tanpa adanya ada guru ataupun mata pelajaran pada hari dan kelas yang ada pada tabel. Pada tombol *export* penjadwalan berfungsi sebagai *output* laporan penjadwalan dalam bentuk format *pdf*seperti pada gambar 4.32 yang kemudian dapat melakukan fungisi print pada laporan. Dengan mengklik tombol print *pdf*, maka akan muncul menu pengaturan print.

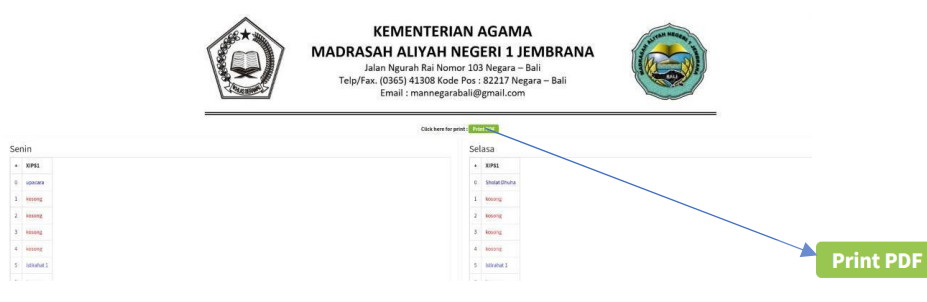

Gambar 4.32. Halaman Laporan Penjadwalan

Setelah membuat jadwal, maka dilakukan proses untuk validasi. Validasi disini berfungsi untuk mengecek apakah semua distribusi mata pelajaran masuk disetiap kelas? dan apakah pembagian beban guru sudah sesuai dengan minimal 16 beban guru honorer dan minimal 24 beban guru tetap. Untuk melakukan validasi distribusi mata pelajaran dengan cara mengklik tombol Validasi Mapel, seperti pada gambar

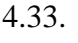

Reset Jadwal

Validasi Mapel Validasi Guru

Ploting Jadwal Validasi Mapel Validasi Guru Reset Penjadwalan export Per

## Gambar 4.33. Halaman Section Proses Validasi Mapel dan Validasi Guru

Setelah melakukan klik tombol validasi mapel, akan muncul halaman validasi distrubis mapel yang berisikan data kelas dan validasi mapel. Pada validasi mapel jika terdapat *icon* centang berwarna hijau itu berarti menandakan bahwa mata pelajaran tersebut ada pada jadwal sesuai kelasnya. Seperti pada gambar 4.34.

| Distribusi Mapel |                   |                                                                                                    | Validasi / Data Riwayat |
|------------------|-------------------|----------------------------------------------------------------------------------------------------|-------------------------|
| No               | Kelas             | Validasi Mapel                                                                                                    |                         |
| $\mathbf{1}$     | X-1/AGM           | $-$ Fikih $(2)$<br>· Sejarah Kebudayaan Islam (2)<br>$\n  PPKn(2)\n$<br>· Bahasa Indonesia (4)<br>· Bahasa Arab (4)<br>· Matematika (4)<br>● Sejarah Indonesia (2) √<br>· Bahasa Inggris (3)  |                         |
| $\bar{z}$        | XI-1/AGM<br>----- | $-$ Fikih $(2)$<br>· Sejarah Kebudayaan Islam (2)<br>$\n  PPKn(2)\n$<br>● Bahasa Indonesia (4)√<br>■ Bahasa Arab (2)<br>· Matematika (4)<br>● Sejarah Indonesia (2) √<br>· Bahasa Inggris (3) |                         |

Gambar 4.34. Halaman Distribusi Mapel

Sedangkan untuk validasi pembagian beban guru, maka dapat melakukan klik tombol validasi mapel seperti pada gambar 4.33. Jika sudah melakukan klik tombol validasi mapel, maka akan muncul halaman Validasi Guru yang berisikan data guru, total beban dan validasi.

| Validasi Guru             |                           |                          |                    |            | Validasi / Data Riwayat |
|---------------------------|---------------------------|--------------------------|--------------------|------------|-------------------------|
| Show is $\bullet$ entries |                           |                          |                    | Search:    |                         |
| No                        | $\uparrow\downarrow$ Guru | $\leftrightarrow$ Status | <b>Total Beban</b> | + Validasi | 小山                      |
| A                         | ARI BAHTIAR, S.Pd         | tetap                    | 26                 |            | v                       |
|                           | ABID RAHMAN, S, Pd.       | honorer                  | 12                 |            |                         |

Gambar 4.35. Halaman Validasi Guru

Untuk validasi dikatakan berhasil dan tidak berhasil di tandakan dengan *icon*  centang dan *icon* tanda seru. Contohnya pada guru yang berstatus tetap dengan tanda valiadasi berhasil karena melebihi minimal 24 beban. Sedangkan pada guru yang berstatuts honore gagal dikarenakan kurang dari minimal 16 beban.

# <span id="page-59-0"></span>**4.2.12 Implementasi Halaman Penjadwalan** *User* **Siswa**

Halaman penjadwalan pada *user* siswa adalah halaman untuk melihat jadwal mata pelajaran berdasarkan kelas yang dimiliki oleh *user* siswa. Berikut adalah hasil tampilan *website* dari halaman penjadwalan *user* siswa yang dapat dilihat pada gambar 4.36.

| Show 10 e entries |                                   |                                    |                                                |                                         |                                      | Search:                              |
|-------------------|-----------------------------------|------------------------------------|------------------------------------------------|-----------------------------------------|--------------------------------------|--------------------------------------|
| Sesi Jam +        | $\sim$<br>Senin                   | Selasa<br>$\sim$                   | Rabu<br>$\tau\cdot\bar{\nu}$                   | $\sim$<br>Kamis                         | $\sim$<br>Jumat                      | Sabtu                                |
| Sesi 1            | upacara (06:30:00 - 07:30:00)     | Sholat Dhuha (07:00:00 - 07:30:00) | Sholat Dhuha (06:30:00 - 07:00:00)             | Sholat Dhuha (06:30:00 - 07:00:00)      | Sholat Dhuha (06:30:00 - 07:00:00)   | Sholat Dhuha (06:30:00 - 07:00:00)   |
| Sesi 2            | Matematika (07:30:00 - 08:15:00)  | Bahasa Arab (07:30:00 - 08:00:00)  | Matematika (07:00:00 - 07:45:00)               | Sejarah Indonesia (07:00:00 - 07:45:00) | kosong (07:00:00 - 07:35:00)         | kosong (07:00:00 - 07:35:00)         |
| Sesi 3            | Matematika (08:15:00 - 09:00:00)  | Bahasa Arab (08:00:00 - 08:30:00)  | Matematika (07:45:00 - 08:30:00)               | Sejarah Indonesia (07:45:00 - 08:30:00) | kosong (07:35:00 - 08:10:00)         | kosong (07:35:00 - 08:10:00)         |
| Sesi 4            | Bahasa Arab (09:00:00 - 09:45:00) | kosong (08:30:00 - 09:00:00)       | Sejarah Kebudayaan Islam (08:30:00 - 09:15:00) | kosong (08:30:00 - 09:15:00)            | kosong (08:10:00 - 08:45:00)         | kosong (08:10:00 - 08:45:00)         |
| Sesi 5            | Bahasa Arab (09:45:00 - 10:30:00) | kosong (09:00:00 - 09:30:00)       | Sejarah Kebudayaan Islam (09:15:00 - 10:00:00) | kosong (09:15:00 - 10:00:00)            | kosong (08:45:00 - 09:20:00)         | kosong (08:45:00 - 09:20:00)         |
| Sesi 6            | istirahat 1 (10:30:00 - 11:00:00) | istirahat 1 (09:30:00 - 10:00:00)  | istirahat 1 (10:00:00 - 10:30:00)              | istirahat 1 (10:00:00 - 10:30:00)       | istirahat 1 (09:20:00 - 09:40:00)    | istirahat 1 (09:20:00 - 09:50:00)    |
| Sesi 7            | kosong (11:00:00 - 11:45:00)      | kosong (10:00:00 - 10:30:00)       | kosong (10:30:00 - 11:15:00)                   | kosong (10:30:00 - 11:15:00)            | kosong (09:40:00 - 10:15:00)         | kosong (09:50:00 - 10:25:00)         |
| Sesi 8            | kosong (11:45:00 - 12:30:00)      | kosong (10:30:00 - 11:00:00)       | kosong (11:15:00 - 12:00:00)                   | kosong (11:15:00 - 12:00:00)            | kosong (10:15:00 - 10:50:00)         | kosong (10:25:00 - 11:00:00)         |
| Sesi 9            | kosong (12:30:00 - 13:15:00)      | kosong (11:00:00 - 11:30:00)       | kosong (12:00:00 - 12:45:00)                   | kosong (12:00:00 - 12:45:00)            | extrakulikuler (10:50:00 - 12:50:00) | kosong (11:00:00 - 11:35:00)         |
| Sesi 10           | istirahat 2 (13:15:00 - 13:30:00) | istirahat 2 (11:30:00 - 11:45:00)  | istirahat 2 (12:45:00 - 13:00:00)              | istirahat 2 (12:45:00 - 13:00:00)       |                                      | istirahat 2 (11:35:00 - 11:50:00)    |
| Sesi 11           | kosong (13:30:00 - 14:15:00)      |                                    | kosong (13:00:00 - 13:45:00)                   | kosong (13:00:00 - 13:45:00)            |                                      | extrakulikuler (11:50:00 - 12:25:00) |
| Sesi 12           | kosong (14:15:00 - 15:00:00)      |                                    | kosong (13:45:00 - 14:30:00)                   | kosong (13:45:00 - 14:30:00)            |                                      | extrakulikuler (12:25:00 - 13:00:00) |

Gambar 4.36. Halaman Tampilan *User* Siswa

# <span id="page-60-0"></span>**4.2 Hasil Integrasi dan Pengujian**

Pada tahap ini dilakukan pengecekan dan pengujian sistem aplikasi penjadwalan yang ada di MAN 1 Jembrana dengan pengujian menggukan *blackbox testing* sebagai tahap pengujian dari segi jalannya aplikasi.

## <span id="page-60-1"></span>**4.3.1 Black Box**

*Blackbox Testing* adalah salah satu metode pengujian perangkat lunak yang berfokus pada segi fungsi dari fitur-fitur yang ada pada aplikasi apakah sudah berjalan sesuai dengan apa yang diharapkan atau belum. Proses uji coba ini dilakukan oleh perwakilan salah satu pegawai di bawah naungan Waka Kurikulum. Berikut adalah hasil pengujian *blackbox testing* pada aplikasi penjadwlaan di MAN 1 Jembrana:

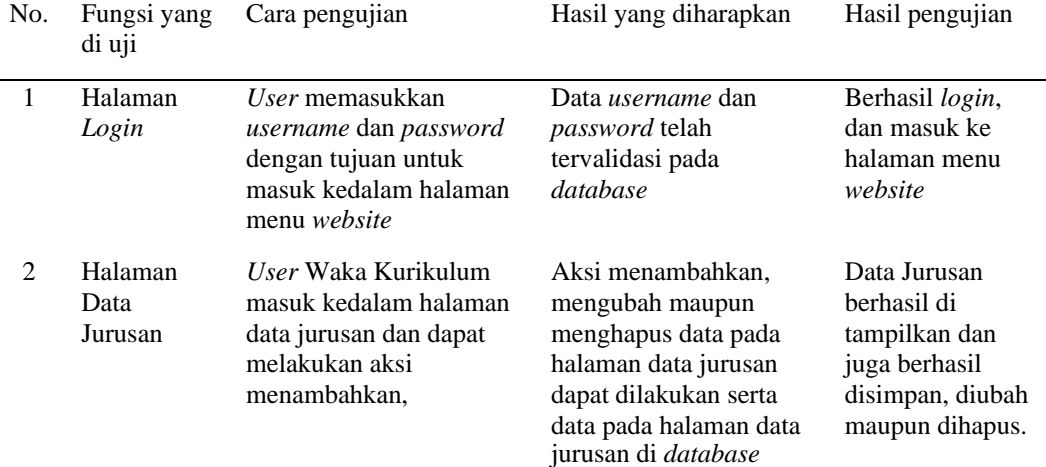

#### Tabel 4.1. Hasil Pengujian *Blackbox Testing*

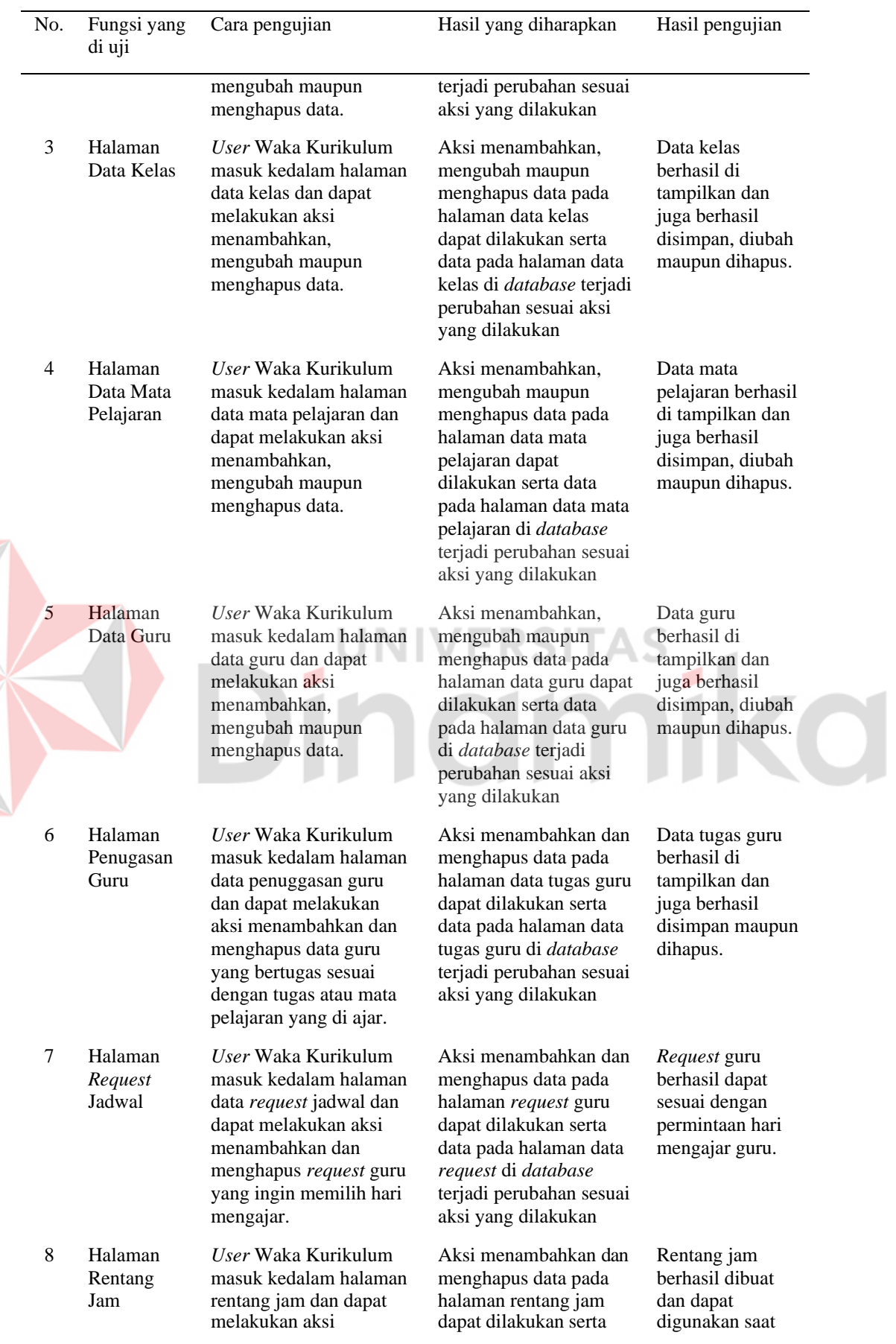

E

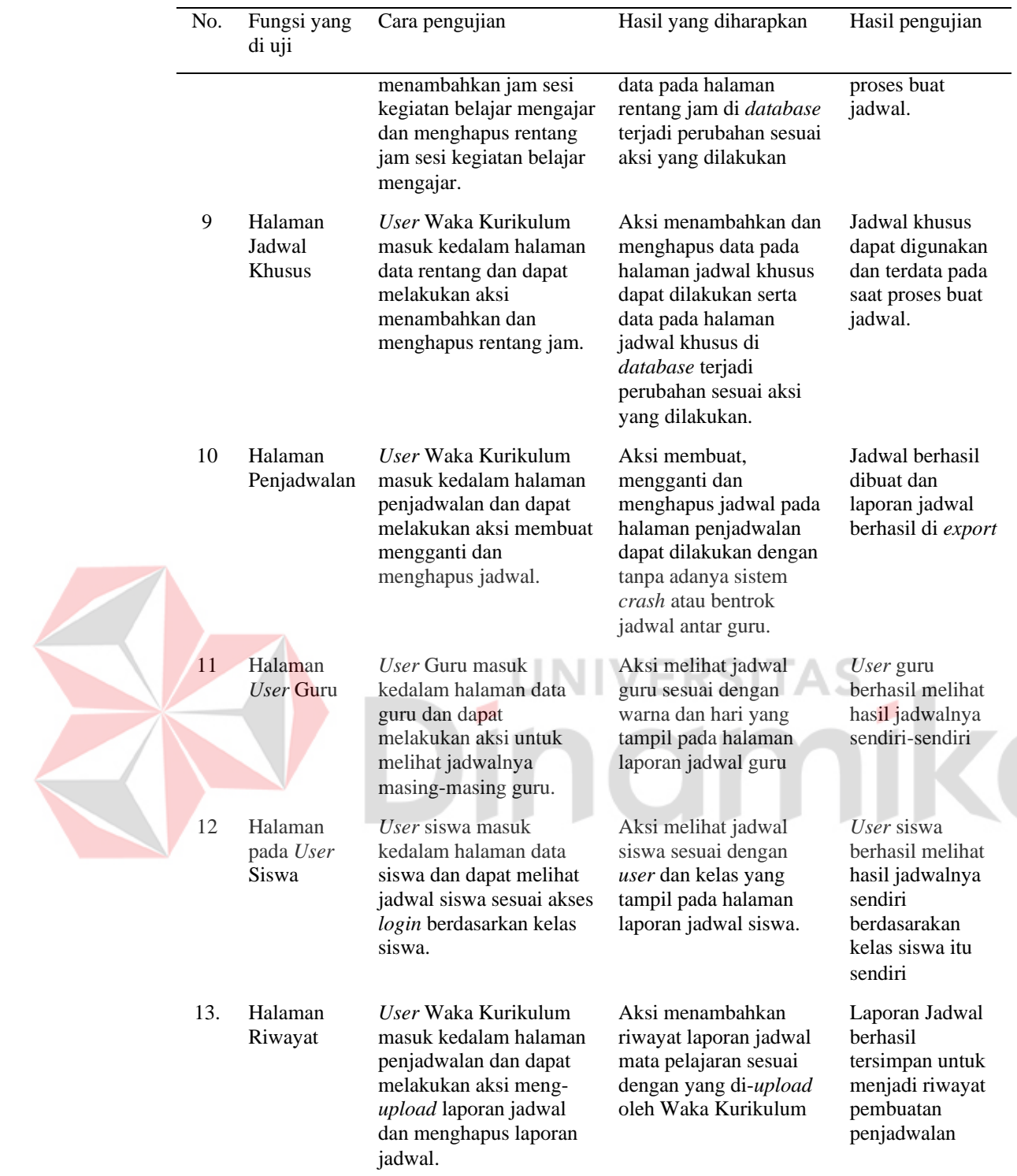

# <span id="page-62-0"></span>**4.3 Evaluasi Sistem**

Pada tahap evaluasi sistem ini menjelaskan keseluruhan fungsi dalam sistem penjadwalan mata pelajaran. Optimal dalam penjadwalan adalah penjadwalan yang dibuat dengan proses yang baik ataupun tanpa kendala. Penjadwalan masih belum

dikatakan optimasi jika beban mengajar guru belum merata, durasi pembuatan jadwal yang lama serta terjadinya *crash.*

Berdasarkan uji coba seluruh fungsi dalam sistem berhasil dijalankan seluruhanya. Penjadwalan pada beberapa kelas dapat menghasilkan jadwal yang optimasinya berhasil menjadi optimal dengan beban mengajar yang merata, durasinya lebih cepat serta tanpa adanya pelanggaran *constraint*, yaitu sudah tidak ada jadwal mengajar guru yang *crash*, sudah tidak ada guru yang mengajar mata pelajaran pada waktu yang sama dikelas yang berbeda, sudah tidak ada kendala dengan jadwal yang telah di *request* oleh guru, sudah tidak ada kendala dengan perbedaan sesi kelas antara kelas 10 hingga kelas 12.

Sistem penjadwalan yang telah dibuat, menurut hasil uji coba yang telah dilakukan sebanyak 3 kali untuk campuran guru status pns dan non pns terdapat hasil bobot jam mengajar guru pns dan non pns tidak ada perbedaan jam mengajarnya akan tetapi tidak ada terjadinya *crash* saat selesainya proses pembuatan jadwal. Saat uji percobaan pembuatan jadwal, sistem akan memplotingkan jadwal yang telah di *request* oleh guru terlebih dahulu. Kemudian jadwal yang belum terploting akan diisi oleh guru berdasarkan kelas dan mata pelajaran yang diajarkan baik secara manual ataupun komputerisasi. Sistem dalam melakukan proses ploting jadwal perlu memasukkan rumus yang sesuai dengan data master baik data guru, data kelas, data jurusan, data mata pelajaran, data rentang (jam mengajar) serta data *request* guru.

Untuk perhitungan optimal atau keberhasilan sistem dalam membuat jadwal pada tahap uji coba yang pertama berhasil terbuat jadwal 90% karena adanya data master yang berlum lengkap, tahap kedua berhasil terbuat jadwal 100% dan tahap ketiga terbuat jadwal keseluruhan kelas 100%. Menurut hasil uji coba pertama, kedua, dan ketiga dapat dikatakan penjadwalan dapat optimal dengan jadwal yang berhasil diploting. Sedangkan waktu yang dibutuhkan untuk pembuatan jadwal oleh sistem adalah 10 menit paling lama dengan pertimbangan telah melengkapi data master atupun fungsional lainnya.

# **BAB V PENUTUP**

# <span id="page-64-1"></span><span id="page-64-0"></span>**5.1 Kesimpulan**

Dari implementasi sistem, uji coba dan evaluasi sistem maka kesimpulan yang dapat diperoleh sebagai berikut :

- 1. Aplikasi berhasil membentuk jadwal mata pelajaran yang dapat digunakan oleh MAN 1 Jembrana.
- 2. Aplikasi dapat sesuai dengan batasan-batasan terkait dengan penjadwalan yang telah ditentukan.
- 3. Aplikasi dapat membantu penyusunan jadwal mata pelajaran secara optimal dengan tidak terjadinya *crash* 100%.
- 4. Sistem pada aplikasi membutuhkan maksimal 10 menit untuk proses pembuatan penjadwalan yang berhasil diploting.

о

5. Aplikasi dapat menghasil laporan yang dibutuhkan berupa jadwal berbentuk *file pdf*.

### <span id="page-64-2"></span>**5.2 Saran**

Berdasarkan aplikasi yang telah dibuat, adapun saran yang dapat diberikan untuk pengembangan aplikasi ini agar kedepannya dapat menjadi lebih baik diantaranya:

- 1. Aplikasi ini dapat dikembangkan menjadi aplikasi berbasis *mobile*.
- 2. Aplikasi ini dapat dikembangkan dengan penambahan fitur kalender akademik dan aplikasi bisa menampilkan jadwal terudapte setiap harinya.
- 3. Aplikasi ini dapat dikembangkan agar dapat menghasilkan laporan perbedaan pembagian jumlah jam mengajar guru yang berstatus PNS dan Non PNS.
- 4. Aplikasi ini dapat dilakukan pengembangan yang dimana dapat digabungkan dengan aplikasi sistem akademik yang dimiliki oleh sekolah.
- 5. *Maintenance* yang dilakukan secara berkala agar layanan dari aplikasi ini tetap dapat berjalan secara efektif dan efisien.

#### **DAFTAR PUSTAKA**

- <span id="page-65-0"></span>Agus, I. G. (2002). Perbandingan Kinerja Algoritma Genetika dan Simulated Annealing untuk Masalah Objective Pada Penjadwalan Flowshop. *Jurnal Teknik Industri, Vol 4*(No. 1).
- Direktorat KSKK Madrasah. (2019). *Keputusan Menteri Agama Nomor 184 Tahun 2019 Tentang Pendoman Implementasi Kurikulum pada Madrasah.* Jakarta. Retrieved Maret 3, 2022, from https://dki.kemenag.go.id/media/laws/3- 191031102732-5dba54a4415ce.pdf
	- Imroatus Sholikhah, M. S. (2017). Aplikasi Pembelian dan Penjualan Barang. *Jurnal Teknik Komputer AMIK BSI*, 16-23.
- Kamus Besar Bahasa Indonesia. (2016). *ali.ah*. Retrieved Februari 28, 2022, from KBBI Daring: https://kbbi.kemdikbud.go.id/entri/aliah

Kamus Besar Bahasa Indonesia. (2016). *mad.ra.sah*. Retrieved Februari 28, 2022, from KBBI Daring: https://kbbi.kemdikbud.go.id/entri/madrasah

Kamus Besar Bahasa Indonesia. (2016). *pen.jad.wal.an*. Retrieved Maret 1, 2022, from KBBI Daring: https://kbbi.kemdikbud.go.id/entri/penjadwalan

Muhamad Tabrani, E. P. (2017). Penerapan Metode Waterfall. *Jurnal Inkofar*, 31- 38.

Pratama, A. R. (2019, Januari 21). *Belajar UML - Sequence Diagram*. Retrieved from Codepolitan: htt[ps://www.codepolitan.com/belaja](http://www.codepolitan.com/belajar-uml-sequence-)r-uml-*[sequence](http://www.codepolitan.com/belajar-uml-sequence-)*diagram-57fdb1a5ba777-17044/

Sasmito, G. W. (2017). Penerapan Metode Waterfall Pada Desain Sistem Informasi Geografis Industri Kabupaten Tegal. *J. Pengem. IT, II*(1), 6-12.

Setiawan, R. (2021, November 17). *Black Box Testing Untuk Menguji Perangkat Lunak*. Diambil kembali dari Dicoding: ht[tps://www.dicodin](http://www.dicoding.com/blog/black-box-testing/)g.c[om/blog/black-box-testing/](http://www.dicoding.com/blog/black-box-testing/)

Shalahuddin, R. A. (2018). *Rekayasa Perangkat Lunak Terstruktur dan Berorientasi Objek.* Bandung: Informatika.

Sriyanto, H. M. (2015). Perancangan Algoritma Penjadwalan Kuliah yang Mempertimbangkan Dampak Terhadap Lingkungan dengan Menggunakan Constraint Programming. *Jurnal Teknik Industri, X*(2), 117-122. Retrieved April 28, 2022